# Smart Drive Quick Reference Guide

Old Number SDQR 100 New Number MSM001H

# SMART DRIVE QUICK REFERENCE<br>Rev 1.0.0

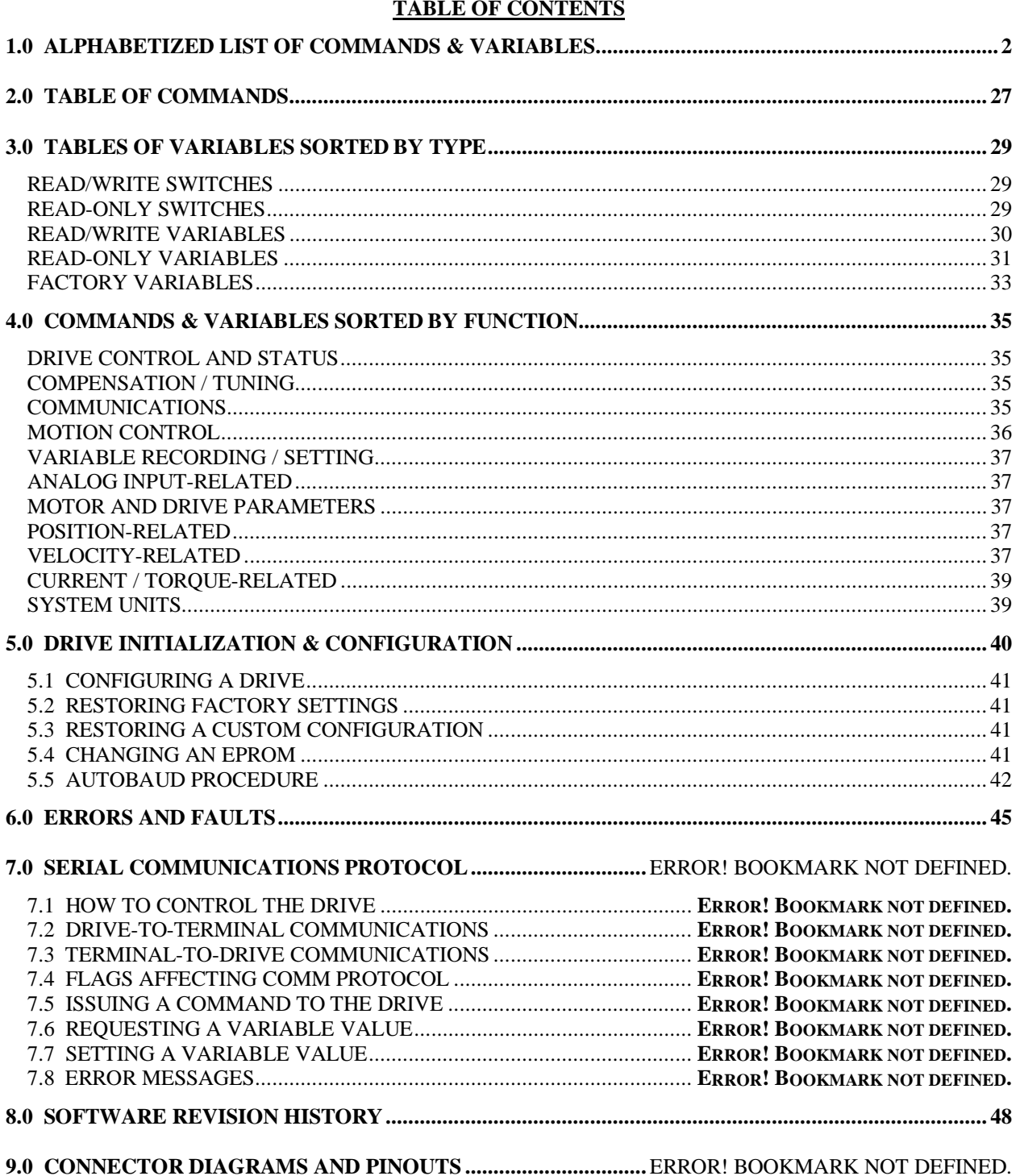

# **1.0 ALPHABETIZED LIST OF COMMANDS & VARIABLES**

The command and variable descriptions presented here are in alphabetical order and use the following conventions and format:

### **(COMMAND)**

 This shadowed button gives the exact spelling of the command or variable and is followed by a brief description of what it does. The Smart Drive command processor is not case sensitive, so commands can be entered in upper- or lower-case letters.

If just the name of a variable is entered without specifying a new value, the Smart Drive will output the current setting of the variable, and Motion Link will display the value on the Motion Link screen.

TYPE: command, switch, variable, or factory variable. Switches and variables are further classified as read-only (r/o) or read/write (r/w). Factory variables, some of which are set when a TL file is loaded, are read-only.

Refer to section 3 for groupings of variables by type.

SYNTAX/RANGE: If the command/variable has required arguments, then the argument range is listed in angled brackets <>. If the command/variable has optional arguments, then the argument range is given in square brackets [ ]. If the command, variable or switch is not programmable (i.e., it is r/o), then the output range is specified in braces { }. If a command has different options, the options will be separated by a vertical bar to represent the logical OR, indicating that one of the options can be entered (for an example, see the ERR command). Refer to section 3 for a table showing the possible variable ranges.

OPMODES: (0-9). This specifies in which operational modes (opmodes) the command or variable can be used.

UNITS: specifies the units of a variable.

DEFAULT: specifies the default value and units of a variable.

DRIVE STATUS: "en" or "dis." Indicates the drive status in which a command or variable may be used (en  $=$ enabled;  $dis = disabeled$ ;  $en/dis = either state$ ).

EEPROM: "yes" or "no." This specifies whether or not a variable can be stored in non-volatile memory (EEPROM). If a variable is stored in EEPROM, then it will be "remembered" by the Smart Drive if the drive is powered down and back up.

#### **ABAUD**

 indicates the status of the autobaud hardware jumper. Entering ABAUD will prompt the Smart Drive to return a value of 0 or 1, indicating the jumper's status.

TYPE: switch (r/o)

SYNTAX/RANGE: ABAUD {0,1}

0: Jumper out, use baud rate stored in BAUD variable.

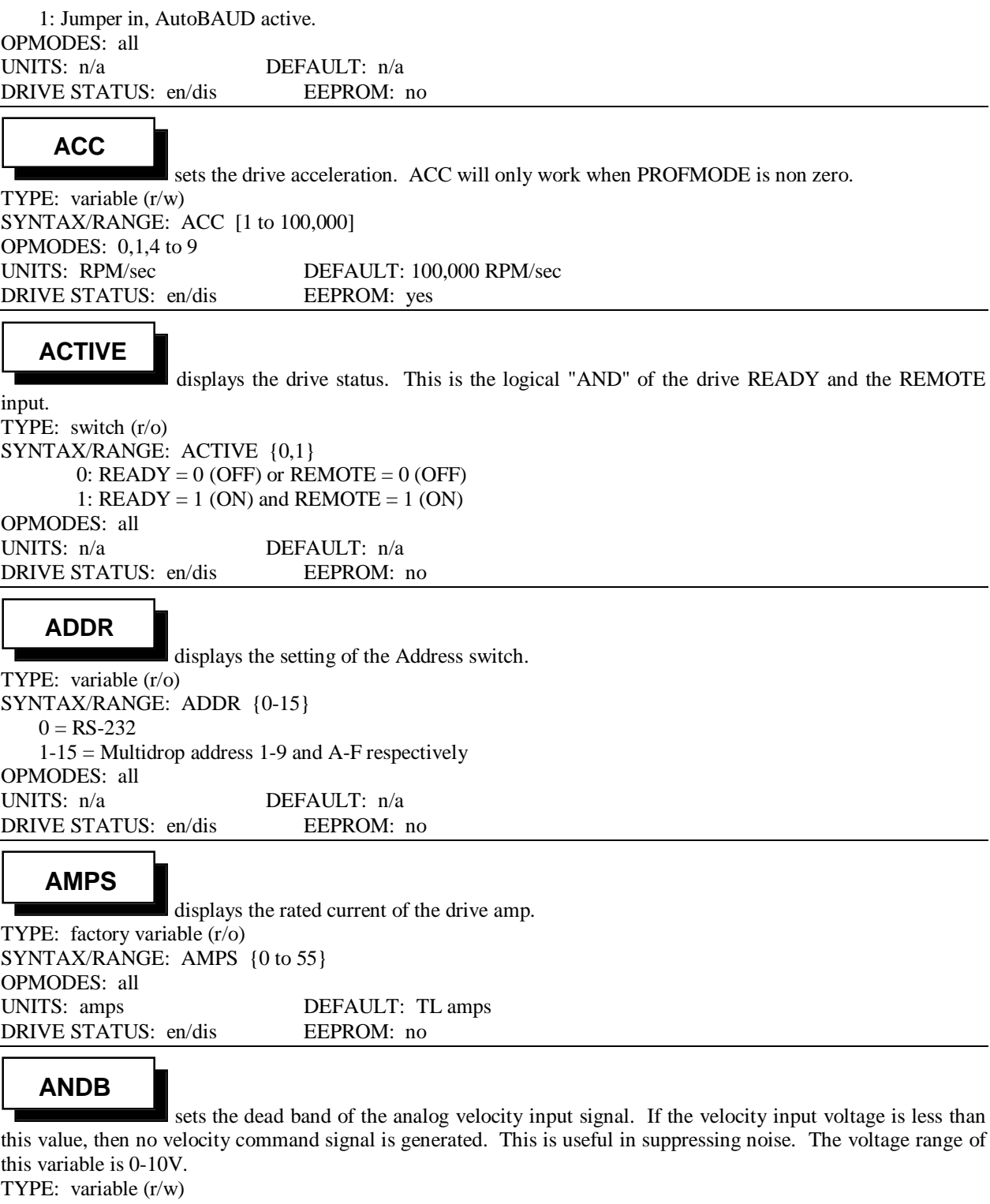

SYNTAX/RANGE: ANDB [0 to 2047] OPMODES: 1, 3, 9 UNITS: 10/2047 volts (4.88 mV) DEFAULT: 0 volts DRIVE STATUS: en/dis EEPROM: yes

#### **ANDG**

enables/disables the analog input dual gain feature.

TYPE: switch (r/w) SYNTAX/RANGE: ANDG [0,1]  $0 =$  disable (gain stage 1:1)  $1 =$ enable (gain stage 8:1) OPMODES: 1, 3, 9 UNITS: n/a DEFAULT: 1 DRIVE STATUS: dis EEPROM: yes

#### **ANIN**

 displays the value of the analog input used in analog velocity input mode of operation. This variable has a range of -16,384 to +16,383 corresponding to -10 to +10 VDC input.

TYPE: variable (r/o) SYNTAX/RANGE: ANIN {-16384 to +16383} OPMODES: 1, 3, 9 UNITS: 10/16384 volts (0.610 mV) DEFAULT: n/a DRIVE STATUS: en/dis EEPROM: no

## **ANOFF**

 sets the bias velocity of the drive in the analog velocity input mode. This is used to compensate for the analog command signal (see ANIN) offset or drift.

TYPE: variable (r/w) SYNTAX/RANGE: ANOFF [-16,384 to 16,383] OPMODES: 1, 3, 9 UNITS: 10/16384 volts (0.610 mV) DEFAULT: 0 volts DRIVE STATUS: en/dis EEPROM: yes

## **ANSLEW**

sets the bandwidth (corner frequency) of the low pass filter of the analog input.

TYPE: variable (r/w) SYNTAX/RANGE: ANSLEW [1 to 1000] OPMODES: 1,3,9 UNITS: Hz DEFAULT : 1000 DRIVE STATUS: en/dis EEPROM: yes

## **ANZERO**

is used to automatically zero the analog input. It may be necessary to execute this command a second time for higher accuracy.

TYPE: command SYNTAX/RANGE: ANZERO OPMODES: 1, 3, 9 UNITS: n/a DEFAULT: n/a DRIVE STATUS: dis EEPROM: n/a

## **BAUD**

 is used to set the communication baud rate between the Motion Link terminal and the Smart Drive when ABAUD = 0. This variable is set automatically whenever an autobaud sequence occurs. TYPE: variable (r/w)

SYNTAX/RANGE: BAUD [<br/>baud rate>]  $\text{$ band rate} = 19200, 9600, 4800, 2400, 1200, 600, 300 OPMODES: all

#### **CCWLIM**

 displays the status of the travel limit in the counter clockwise direction (as seen from the shaft end). When the CCW travel limit is reached, the motor is inhibited from further travel in the CCW (counterclockwise) direction.

TYPE: switch (r/o)

SYNTAX/RANGE: CCWLIM {0,1}

0: Indicates Counter-Clockwise travel limit not reached.

1: Indicates Counter-Clockwise travel limit reached.

OPMODES: all

UNITS: n/a DEFAULT: n/a DRIVE STATUS: en/dis EEPROM: no

## **CWLIM**

 displays the status of the travel limit in the clockwise direction (as seen from the shaft end). When the CW travel limit is reached, the drive is inhibited from further travel in the CW (clockwise) direction.

TYPE: switch (r/o) SYNTAX/RANGE: CWLIM {0,1}

0: Indicates Clockwise travel limit not reached.

1: Indicates Clockwise travel limit reached.

OPMODES: all

UNITS:  $n/a$  DEFAULT:  $n/a$ DRIVE STATUS: en/dis EEPROM: no

**DEC**

sets the drive deceleration. DEC variable only works when PROFMODE is not set to zero.

TYPE: variable (r/w) SYNTAX/RANGE: DEC [1 to 100,000] OPMODES: 0,1,4 to 9 UNITS: RPM/sec DEFAULT: 100,000 RPM/sec DRIVE STATUS: en/dis EEPROM: yes

### **DECSTOP**

sets the drive deceleration that is used when a LIMIT switch (CCWLIM or CWLIM) is tripped.

TYPE: variable (r/w) SYNTAX/RANGE: DECSTOP [1 to 100,000] OPMODES: 0,1,4 to 9 UNITS: RPM/sec DEFAULT: 100,000 RPM/sec DRIVE STATUS: en/dis EEPROM: yes

#### **DEP**

shortens the length of error messages for terminals with 40 column displays like that of the

DEP01. TYPE: switch (r/w) SYNTAX/RANGE: DEP [0,1]  $0 = \log$  messages  $1 =$ short messages OPMODES: all UNITS: n/a DEFAULT: 0 DRIVE STATUS: en/dis EEPROM: yes

#### **DIR**

 sets the direction of motion. The direction of motion determines which direction (CW or CCW) the motor shaft will rotate (as seen from the shaft end) when a positive velocity or position command is entered. A negative velocity or position command will cause rotation in the opposite direction.

TYPE: switch (r/w)

SYNTAX/RANGE: DIR [0,1]

0: Sets the positive motion to be counter-clockwise (CCW).

1: Sets the positive motion to be clockwise (CW) as seen

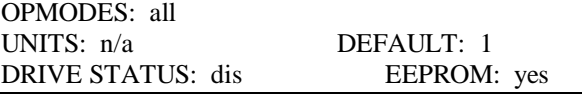

#### **DIS**

 disables the motor by cutting off the Smart Drive power stage. All of the control loops are bypassed when the Smart Drive is disabled, so no integral wind-up occurs.

TYPE: command SYNTAX/RANGE: DIS OPMODES: all UNITS: n/a DEFAULT: n/a DRIVE STATUS: en/dis EEPROM: n/a

#### **DUMP**

 dumps all of the Smart Drive variables to the serial port, causing them to be displayed on the Motion Link monitor or terminal. Entering "DUMP TL" will cause the Smart Drive to respond by transmitting the TL file to the serial port.

TYPE: command SYNTAX/RANGE: DUMP [TL] OPMODES: all UNITS: n/a DEFAULT: n/a DRIVE STATUS: en/dis EEPROM: n/a

#### **ECHO**

 enables/disables serial port character echo. If echo is enabled, commands typed in via Motion Link will be echoed (displayed) on the Motion Link monitor or terminal.

TYPE: switch (r/w) SYNTAX/RANGE: ECHO  $[0,1]$   $(0 = \text{disable}; 1 = \text{enable})$ OPMODES: all UNITS: n/a DEFAULT: 1 DRIVE STATUS: en/dis EEPROM: yes

### **EN**

enables the Smart Drive power stage to supply power to the motor.

TYPE: command SYNTAX/RANGE: EN OPMODES: all UNITS: n/a DEFAULT: n/a DRIVE STATUS: dis EEPROM: n/a

#### **ENCLINES**

 sets the encoder counts per revolution of the motor shaft. When a resolver is used, the value of ENCLINES is set automatically.

TYPE: variable (r/w)

SYNTAX/RANGE: ENCLINES [<num lines>]  $\langle$ num lines $\rangle$  = 8, 16, 32, 64, 128, 256, 512, 1024, 2048, 4096, 8192, 16384 OPMODES: all

UNITS: lines DEFAULT: 1024 lines DRIVE STATUS: dis EEPROM: yes

## **ERR**

 displays the last fault detected by the Smart Drive. Note that simple Motion Link syntax errors and the like will not be stored and displayed; only faults are stored in the Error history file (refer to section 6 for the definitions of errors and faults). A time stamp in the format of days:hours:minutes is displayed along with each error, indicating the time at which the error occurred (refer to TRUN for more information).

#### TYPE: command

SYNTAX/RANGE: ERR [CLR | HIST | 1 to 100]

- CLR: This clears error history buffer.
- HIST: This lists the last 20 faults detected by the drive. The faults are displayed in order of occurrence with the first fault listed first and the most recent fault listed last.
- 1 to 100: This is used to display the error message associ ated with an error number. Each error/fault capable of being detected by the Smart Drive has a unique error number, and typing "ERR X" will cause the error message for Error #X to be displayed. OPMODES: all

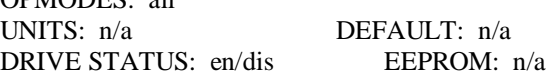

#### **FILTMODE**

 selects the filter type. The filter selected using this command will be applied to the torque command output to the motor. See also LPFHZ, NCHBW and NCHHZ.

TYPE: variable (r/w)

SYNTAX/RANGE: FILTMODE [<filter>]

- <filter> 0: No filter selected
	- 1: Low pass filter selected

2: Notch filter selected

OPMODES: all UNITS:  $n/a$  DEFAULT: TL (usually 0) DRIVE STATUS: en/dis EEPROM: yes

## **FOLD**

indicates if the Smart Drive is in the foldback mode of operation.

TYPE: switch (r/o) SYNTAX/RANGE: FOLD {0,1} 0: not in Foldback 1: in Foldback OPMODES: all UNITS: n/a DEFAULT: n/a DRIVE STATUS: en/dis EEPROM: no

#### **GAINSHIFT**

enables the Smart Drive to drive very high loads (up to 40:1 inertia mismatch).

TYPE: switch (r/w) SYNTAX/RANGE: GAINSHIFT [0,1] 0: High gain mode not enabled

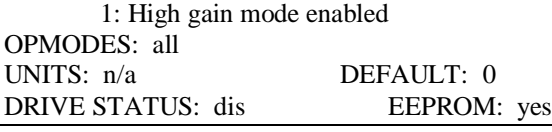

#### **GEAR**

 enables/disables electronic gearing. TYPE: switch (r/w) SYNTAX/RANGE: GEAR [0,1] 0: Gear mode not enabled 1: Gear mode enabled OPMODES: 4 to 7, 9 UNITS: n/a DEFAULT: 1 DRIVE STATUS: en/dis EEPROM: yes

#### **GEARI**

specifies the number of teeth on the input "gear" for gear mode. This is also used to set "Span"

in Opmode 9. TYPE: variable (r/w) SYNTAX/RANGE: GEARI [-SHORT to SHORT] OPMODES: 4 to 7, 9 UNITS: n/a DEFAULT: 1 DRIVE STATUS: en/dis EEPROM: yes

#### **GEARO**

specifies the number of teeth on the output "gear" for gear mode. This is also used to set "Span"

in Opmode 9. TYPE: variable (r/w) SYNTAX/RANGE: GEARO [1 to SHORT] OPMODES: 4 to 7, 9 UNITS: n/a DEFAULT: 1 DRIVE STATUS: en/dis EEPROM: yes

#### **GICAP**

 sets the Integrator Band in PI position loop. This is used to reduce the overshoot, although it tends to increase the following error during a move.

TYPE: variable (r/w) SYNTAX/RANGE: GICAP [1 to 100] OPMODES: 4 to 9 UNITS: n/a DEFAULT: 10 DRIVE STATUS: en/dis EEPROM: yes

## **GP**

 is a tuning variable which sets the proportional gain for the Proportional Integral position control loop (PI position loop). This variable is set automatically when the TUNE command is used.

TYPE: variable (r/w) SYNTAX/RANGE: GP [1 to 32,767] OPMODES: 4 to 9 UNITS: n/a DEFAULT: TL DRIVE STATUS: en/dis EEPROM: yes

#### **GPI**

 is a tuning variable which sets the velocity integral gain for the Proportional Integral position control loop (PI position loop). This variable is set automatically when the TUNE command is used. TYPE: variable (r/w) SYNTAX/RANGE: GPI [1 to 32,767]

OPMODES: 4 to 9 UNITS: n/a DEFAULT: TL DRIVE STATUS: en/dis EEPROM: yes

#### **GV**

 is a tuning variable which sets the proportional gain for Proportional Integral (PI) velocity control loop. This variable is set automatically when the TUNE command is used.

TYPE: variable (r/w) SYNTAX/RANGE: GV [50 to 32,767] OPMODES: 1,2,4 to 9 UNITS: n/a DEFAULT: TL DRIVE STATUS: en/dis EEPROM: yes

## **GVD**

 is a tuning variable which sets the velocity derivative gain for Proportional Integral velocity control loop (PID loop). This variable is not modified by the TUNE command.

TYPE: variable (r/w) SYNTAX/RANGE: GVD [0 to 32,767] OPMODES: 0,1 UNITS:  $n/a$  DEFAULT: 0 DRIVE STATUS: en/dis EEPROM: yes

### **GVI**

 is a tuning variable which sets the velocity integral gain for Proportional Integral (PI) velocity control loop. This variable is set automatically when the TUNE command is used.

TYPE: variable (r/w) SYNTAX/RANGE: GVI [0 to 32,767] OPMODES: 1,2,4 to 9 UNITS: n/a DEFAULT: TL DRIVE STATUS: en/dis EEPROM: yes

## **HVER**

 displays the hardware version number (Product # and Version #). If the Smart Drive returns a value of "0," then this indicates that this particular function is not supported.

TYPE: variable (r/o) SYNTAX/RANGE: HVER OPMODES: all UNITS: n/a DEFAULT: n/a DRIVE STATUS: en/dis EEPROM: yes

**I**

prints the average current. The average current is expressed as a percentage of IMAX.

TYPE: variable (r/o) SYNTAX/RANGE: I {0 to 100} OPMODES: all UNITS: % of IMAX DEFAULT: n/a DRIVE STATUS: en/dis EEPROM: no

#### **ILIM**

sets the limit of the peak RMS current (short duration). ILIM is expressed as a percentage of

IMAX.

TYPE: variable (r/w) SYNTAX/RANGE: ILIM [0 to 100] OPMODES: all UNITS: % of IMAX DEFAULT: TL DRIVE STATUS: en/dis EEPROM: yes

#### **IMAX**

 displays the limit of the peak RMS current (short duration). This variable is expressed as a percentage of peak current (peak current  $= 2 \times$  AMPS).

TYPE: factory variable (r/o) SYNTAX/RANGE: IMAX {1 to 100} OPMODES: all UNITS: % of (2 x AMPS) DEFAULT: TL DRIVE STATUS: en/dis EEPROM: yes

#### **IMON**

prints the instantaneous current. This variable is expressed as a percentage of IMAX.

TYPE: variable (r/o) SYNTAX/RANGE: IMON {0 to 100} OPMODES: all UNITS: % of IMAX DEFAULT: n/a DRIVE STATUS: en/dis EEPROM: no

#### **INPOS**

indicates if the commanded motion has reached its final position within the following error set

in PEINPOS. TYPE: switch (r/o) SYNTAX/RANGE: INPOS {0,1} 0: Motor not in position. 1: Motor in position. OPMODES: 8 UNITS: n/a DEFAULT: n/a DRIVE STATUS: en/dis EEPROM: no

## **J**

is the Jog command. This command will cause the motor shaft to rotate at the specified jog

speed (RPM). TYPE: command SYNTAX/RANGE: J [-VMAX to +VMAX] OPMODES: 0 UNITS: RPM DEFAULT: n/a DRIVE STATUS: en/dis EEPROM: n/a

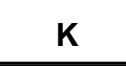

is the Kill command. This command is the same as the disable (DIS) command.

TYPE: command SYNTAX/RANGE: K OPMODES: all UNITS: n/a DEFAULT: n/a

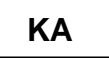

is a feed-forward gain term applied to the acceleration component in Opmode 4 that helps reduce overshoot caused by the KF gain.

TYPE: variable (r/w) SYNTAX/RANGE: KP [0 to 30] OPMODES: 4 UNITS: n/a DEFAULT: 0 DRIVE STATUS: en/dis EEPROM: yes

#### **KF**

 is a feed-forward gain term used in Opmodes 4 and 8. Increasing this term will improve the Smart Drive response, but it may also cause overshoot. If excessive overshoot occurs when using this term, try to minimize the overshoot by increasing KA or decreasing KP, GPI, or GP. TYPE: variable (r/w)

SYNTAX/RANGE: KP [0 to 5] OPMODES: 4, 8 UNITS: n/a DEFAULT: 0 DRIVE STATUS: en/dis EEPROM: yes

#### **KP**

 is a tuning variable which sets the proportional gain for the PDF position loop. This variable can be changed using the TUNE command or can be set manually.

TYPE: variable (r/w) SYNTAX/RANGE: KP [0 to 32,767] OPMODES: 4 to 9 UNITS: n/a DEFAULT: TL DRIVE STATUS: en/dis EEPROM: yes

## **KV**

 is a tuning variable which sets the proportional gain for PDF velocity control loop (PDF loop). This variable can be changed using the TUNE command or can be set manually.

TYPE: variable (r/w) SYNTAX/RANGE: KV [50 to 32,767] OPMODES: 0,1,4 to 9 UNITS: n/a DEFAULT: TL DRIVE STATUS: en/dis EEPROM: yes

### **KVI**

 is a tuning variable which sets the Integral gain for the PDF velocity control loop (PDF loop). This variable can be changed using the TUNE command or can be set manually.

TYPE: variable (r/w) SYNTAX/RANGE: KVI [50 to 32,767] OPMODES: 0,1,4 to 9 UNITS: n/a DEFAULT: TL DRIVE STATUS: en/dis EEPROM: yes

#### **LIMDIS**

is the travel limit enable/disable switch.

TYPE: switch (r/w) SYNTAX/RANGE: LIMDIS [0 to 1] 0: Travel Limits active.

1: Travel Limits disabled. OPMODES: all UNITS: n/a DEFAULT: 0 DRIVE STATUS: en/dis EEPROM: yes

### **LOAD**

 loads all the designated variables (those denoted EEPROM: yes) from the EEPROM to system RAM. This command is automatically executed on power-up.

Variables which can be saved in EEPROM are stored there whenever the SAVE command is executed. The next time the LOAD command is executed, the variable values from the most recent SAVE are reloaded into the system (see SAVE).

TYPE: command SYNTAX/RANGE: LOAD OPMODES: all UNITS: n/a DEFAULT: n/a DRIVE STATUS: dis EEPROM: n/a

## **LPFHZ**

sets the frequency cut off value for the low pass filter.

TYPE: variable (r/w) SYNTAX/RANGE: LPFHZ [1 to 1000] OPMODES: all UNITS: Hz DEFAULT: TL (usu. 500 Hz) DRIVE STATUS: en/dis EEPROM: yes

**MA**

 Move Absolute: this command will move to the specified position at the specified speed. Motion could occur in either direction, depending upon the relationship between the starting position and the commanded position. The current position of the motor can be read using PFB.

The optional flag [in pos ack] enables the operator to direct the Smart Drive to indicate when the commanded move is completed. When this flag is set to 1, the Smart Drive, upon completion of the commanded move, will output an exclamation point (!) over the serial port.

TYPE: command  $SYNTAX/RANGE: MA <$ position $>$ <velocity $>$  [in pos ack] <position> -LONG to LONG <velocity> 1 to VMAX [in pos ack] 0 or 1 (optional) in pos  $ack = 0$ : do not indicate when move is complete in pos  $ack = 1$ : indicate when move is complete OPMODES: 8 UNITS: counts (position) and RPM (velocity DEFAULT: n/a DRIVE STATUS: en EEPROM: n/a EXAMPLES: MA 10000 1000(Move to absolute position 10,000 at a speed of 1,000 RPM) MA -5000 100 1 (Move to absolute position -5000) at a speed of 100 RPM; transmit a (!) to the serial port when the move is completed)

#### **MI**

 Move Incremental: this command will incrementally move the specified distance at the specified speed. A positive incremental move will occur in the direction determined by the variable DIR, and a negative incremental move will occur in the opposite direction.

The optional flag [in pos ack] enables the operator to direct the Smart Drive to indicate when the commanded move is completed. When this flag is set to 1, the Smart Drive, upon completion of the commanded move, will output an exclamation point (!) over the serial port.

TYPE: command

```
SYNTAX/RANGE: MA <pos> <vel> [in pos ack]
    <pos> -LONG to LONG
   <vel> 1 to VMAX
   [in pos ack] 0 or 1 (optional)
       in pos ack = 0: do not indicate when move is complete
        in pos ack = 1: indicate when move is complete
OPMODES: 8
UNITS: counts (position) and RPM (velocity)
DEFAULT: n/a
DRIVE STATUS: en EEPROM: n/a
EXAMPLES:
    MI 10000 1000 (move 10,000 counts in the positive
                     direction at a speed of 1,000 RPM)
    MI -10000 100 1 (move 10,000 counts in the negative
                     direction at a speed of 100 RPM;
                     transmit a (!) to the serial port when
                     the move is completed)
```
#### **MODESW**

 enables a mode switching function which allows the drive to be switched from Gear mode (opmodes 4-7) to Jog mode using the CWLIM and CCWLIM input lines as triggers. The function uses the variables X1 and X2 to specify jog velocity.

If MODESW is active, the Smart Drive is in opmode 4-7, and both the CWLIM and CCWLIM inputs are closed, then the drive operates as normal, in Gear mode. If one (or both) of the LIM switches is opened, this will cause the drive to switch to Jog mode (if MODESW  $= 1$ ) and jog at one of two operator-entered velocities. The function works according to the following rules:

- Both inputs closed: operate in Gear mode
- CWLIM closed/CCWLIM open: jog at velocity X1
- x CCWLIM closed/CWLIM open: jog at velocity X2
- Both inputs open: jog at velocity  $X1$

IMPORTANT NOTE: For the function to work as specified, the operator must set LIMDIS=1. MODESW is reset to 0 whenever the opmode is changed.

```
TYPE: switch (r/w)
SYNTAX/RANGE: MODESW [0,1]
      0: mode switching function deactivated
      1: mode switching function activated
OPMODES: 4-7
UNITS: n/a DEFAULT: 0
DRIVE STATUS: dis EEPROM: yes
```
### **MOTOR**

 will display the TL number in use. TYPE: factory variable (r/o) SYNTAX/RANGE: MOTOR

## **MRD**

Move to R/D Position: this command causes the drive to move the motor shaft to a specified R/D converter position (in counts) at a specified speed. The direction of the move can also be explicitly commanded, or otherwise the motor will move in the direction of the shortest distance.

The optional flag [in pos ack] enables the operator to direct the Smart Drive to indicate when the commanded move is completed. When this flag is set to 1, the Smart Drive, upon completion of the commanded move, will output an exclamation point (!) over the serial port.

Note that in order to specify the [in pos ack] flag, the [direction] flag must also be specified; the [direction] flag, however, may be specified without specifying the [in pos ack] flag. TYPE: command

SYNTAX/RANGE: MRD <pos> <vel> [direction] [in pos ack]  $<$ pos> =0 to 4095 / 16,383 / 65,536 (RDRES = 12/14/16)  $\langle$ vel $\rangle$  = 1 to VMAX [direction] = 0 or 1 (optional;  $0 = CCW$ ,  $1 = CW$ )  $[\text{in pos }ack] = 0 \text{ or } 1 \text{ (optional)}$ in pos  $ack = 0$ : do not indicate when move is complete in pos  $ack = 1$ : indicate when move is complete OPMODES: 8 UNITS: counts (position) and RPM (velocity) DEFAULT: n/a DRIVE STATUS: en EEPROM: n/a EXAMPLES: MI 3000 500 (MOVE to R/D position 3,000 in the shortest direction from the current position at a speed of 500 RPM) MI 2000 1000 1 (MOVE to R/D position 2,000 in the CW direction at a speed of 1,000 RPM) MI 1000 100 0 1 (MOVE to R/D position 1,000 in the CCW direction at a speed of 100 RPM; transmit a (!) to the serial port when the move is complete)

#### **MSG**

will suppress/enable the drive power-up message that is sent to the serial port and displayed on

the Motion Link display. TYPE: switch (r/w)

SYNTAX/RANGE: MSG [0,1]

0: Power-up message suppressed.

1: Power-up message not suppressed.

OPMODES: all UNITS: n/a DEFAULT: 1 DRIVE STATUS: en/dis EEPROM: yes

### **NCHBW**

sets the bandwidth of the notch filter.

TYPE: variable (r/w) SYNTAX/RANGE: NCHBW [1 to 200] OPMODES: all UNITS: Hz DEFAULT: TL

#### **NCHHZ**

sets the center frequency of the notch filter.

TYPE: variable (r/w) SYNTAX/RANGE: NCHHZ [1 to 500] OPMODES: all UNITS: Hz DEFAULT: TL (usu. 500 Hz) DRIVE STATUS: en/dis EEPROM: yes

#### **OPMODE**

sets the operational mode of the drive.

TYPE: variable (r/w) SYNTAX/RANGE: OPMODE [0 to 9] 0: Serial velocity mode 1: Analog velocity mode

- 2: Serial torque mode
- 3: Analog torque mode
- 
- 4: Gear mode: A/B Quad input
- 5: Gear mode: CNT/DIR 1X (PULSE)
- 6: Gear mode: CNT/DIR 2X (EDGE) 7: Gear mode: UP/DN Counter input
- 8: Serial Position mode
- 9: Analog Position mode

OPMODES: all UNITS: n/a DEFAULT: 1

DRIVE STATUS: dis EEPROM: yes

# **P**

 prints the value of the specified variable(s)/switch(es) on the monitor. Up to 20 variables can be displayed. The operator can specify the number of columns to be used to display each variable; the default number of columns is 12.

TYPE: command SYNTAX/RANGE: P [<variable>] .... OPMODES: all UNITS: n/a DEFAULT: n/a DRIVE STATUS: en/dis EEPROM: n/a EXAMPLES: P FILTMODE NCHBW (Print the filter mode and notch filter bandwidth, using 12 spaces/columns for each)

P PCMD 10 PDF 10 PE 10 (Print the listed variables, using 10 spaces/columns for each)

#### **PCMD**

 prints the current commanded position. TYPE: variable (r/o) SYNTAX/RANGE: PCMD {-LONG to LONG} OPMODES: 4 to 9 UNITS: counts DEFAULT: n/a DRIVE STATUS: en/dis EEPROM: no

#### **PDF**

is used to select the PDF (Pseudo Derivative Feedback) or PI (Proportional and Integral) control

loop.

The PDF control loop has excellent load rejection capabilities and is suitable for applications requiring good speed regulation in the presence of load disturbances. The PI control loop is better suited for applications where a good command following capability is required, such as a master-slave application, but it tends to overshoot.

TYPE: switch (r/w) SYNTAX/RANGE: PDF [0,1] 0: selects the PI loop 1: selects the PDF loop OPMODES: 0,1,4 to 9

UNITS:  $n/a$  DEFAULT: TL (usually 1) DRIVE STATUS: dis EEPROM: yes

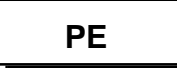

displays the current following error. If this value is greater than PEMAX, then the drive will be

disabled.

TYPE: variable (r/o) SYNTAX/RANGE: PE {0 to LONG} OPMODES: 4 to 9 UNITS: Counts DEFAULT: n/a DRIVE STATUS: en/dis EEPROM: no

#### **PEINPOS**

 sets the threshold position error. If PE is less than PEINPOS after a move, the INPOS switch is set, indicating that the drive is in position (see INPOS). If PE is greater than PEINPOS after a move, the INPOS switch is not set.

TYPE: variable (r/w) SYNTAX/RANGE: PEINPOS [0 to 32,767] OPMODES: 8 UNITS: counts DEFAULT: 100 counts DRIVE STATUS: en/dis EEPROM: yes

### **PEMAX**

 sets the maximum allowable following error in pulse following mode. If the error exceeds this value, then the drive is disabled on fault.  $PEMAX = 0$  disables this function.

TYPE: variable (r/w) SYNTAX/RANGE: PEMAX [0 to 10,000,000] OPMODES: 4 to 8 UNITS: counts DEFAULT: 0 counts DRIVE STATUS: en/dis EEPROM: yes

## **PEXT**

 displays the accumulated position feedback from the external encoder. This variable is similar to PFB for the resolver feedback.

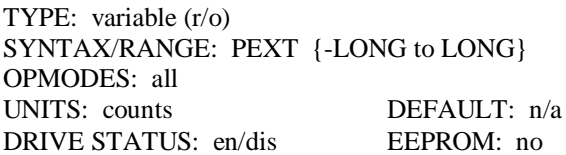

#### **PFB**

 displays the accumulated position feedback from the resolver. This variable can be used to change or reset the position feedback by entering a new value. PFB repre-sents the cumulative position due to total travel since power-up.

TYPE: variable (r/w) SYNTAX/RANGE: PFB [-LONG to LONG] OPMODES: all UNITS: counts DEFAULT: n/a DRIVE STATUS: en/dis EEPROM: no

## **PLAY**

 will play back to the serial port the variable data that the PC-Scope Record command (RECORD) captured to memory (see the RECORD command for more information.

TYPE: command SYNTAX/RANGE: PLAY OPMODES: all UNITS: n/a DEFAULT: n/a DRIVE STATUS: en/dis EEPROM: n/a

## **PRD**

 displays the current position output of the R/D converter. The maximum value of PRD is dependent upon the number of bits in the output of the R/D converter.

TYPE: variable (r/o)

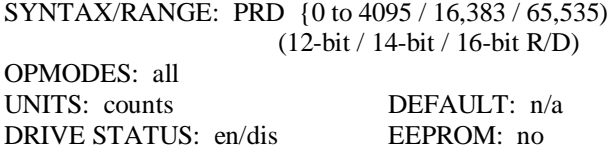

#### **PROFMODE**

sets the type of accel/decel profile to be used by the drive.

TYPE: variable (r/w) SYNTAX/RANGE: PROFMODE [<curve>] <curve> 0: No profile generation 1: Linear profile 2: Partial S-curve profile (Opmode 0,8) 3: Full S-curve profile (Opmode 0,8) OPMODES: 0,1,4 to 8 UNITS: n/a DEFAULT: 1 DRIVE STATUS: en/dis EEPROM: yes

#### **PROMPT**

enables/disables the prompt (-->) displayed on the Motion Link display.

TYPE: switch (r/w) SYNTAX/RANGE: PROMPT  $[0,1]$   $(0 = \text{disabeled}; 1 = \text{enabeled})$ OPMODES: all UNITS:  $n/a$  DEFAULT: 1 DRIVE STATUS: en/dis EEPROM: yes

#### **RDRES**

sets the resolver resolution (# of bits).

TYPE: variable (r/w)

SYNTAX/RANGE: RDRES [<resolution>]  $<$ resolution $>$  = 12, 14, or 16 (4096, 16384, or 65536 counts/rev) OPMODES: all UNITS: bits DEFAULT: TL (usually 12) DRIVE STATUS: dis EEPROM: yes

#### **READY**

 indicates the status of the local drive Enable (EN). This may indicate that the drive is ready to be enabled, but will not take into account the status of the REMOTE input (see the ACTIVE command also).

TYPE: switch (r/o) SYNTAX/RANGE: READY {0,1} 0: Drive not ready 1: Drive ready OPMODES: all UNITS: n/a DEFAULT: n/a DRIVE STATUS: en/dis EEPROM: no

#### **RECORD**

 will capture real-time data to memory for later playback using the PLAY command. 256 data points are recorded for each of five variables: VCMD, VDES, VFB, TCMD, and IMON.

Timewise, the data points can be sampled at an integer multiple of every servo cycle. A servo cycle occurs every 500 microseconds (0.5 milliseconds), so the operator can specify that a data point be recorded every servo cycle, every 10th servo cycle, every 100th servo cycle, etc. The total recording time is therefore 256 times the recording interval selected by the operator. The recording interval (n) is the first of three parameters that can be specified with the RECORD command.

The three read-only switches RECDONE, RECING, and RECRDY can be used to track the progress of the RECORD command.

There are three options for initiating the recording sequence (using trigmode), as described below. One of the options is to begin recording when the velocity command (VCMD) exceeds an operator-defined trigger level (triglevel). If this option is selected, the trigger level, in RPM, must be specified. TYPE: command

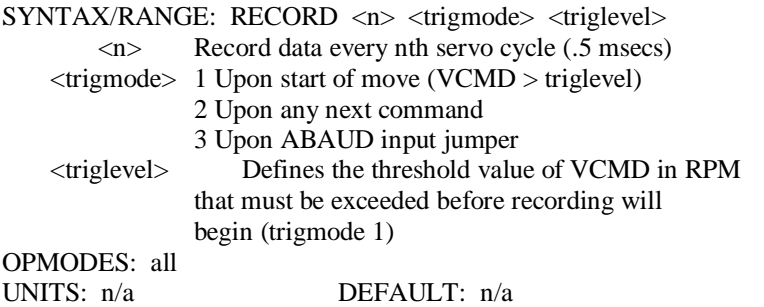

## **RECDONE**

indicates whether or not the Record command is done and data is available.

TYPE: switch (r/o) 0: Recording not done 1: Recording done, data ready SYNTAX/RANGE: RECDONE {0,1} OPMODES: all UNITS: n/a DEFAULT: 1 DRIVE STATUS: en/dis EEPROM: no

DRIVE STATUS: en/dis EEPROM: n/a

# **RECING**

DRIVE STATUS: en/dis

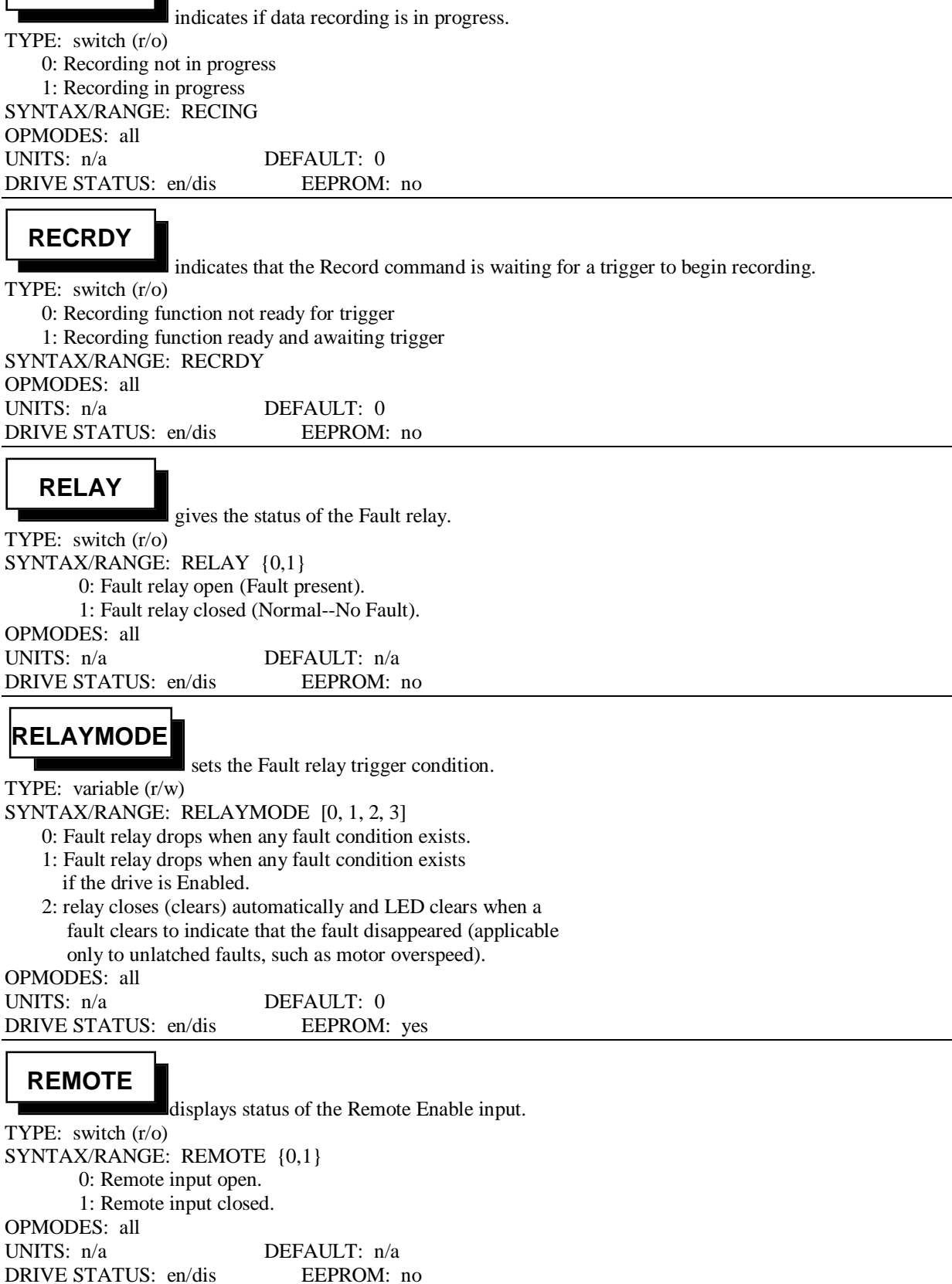

#### **RSTVAR**

 resets all system variables and switches to their default states. Variables included in the TL file are not affected by this command. A complete system reset requires executing RSTVAR and then reloading the TL file. Refer to section 5 for more information on drive configuration and initialization.

TYPE: command SYNTAX/RANGE: RSTVAR OPMODES: all UNITS:  $n/a$  DEFAULT:  $n/a$ DRIVE STATUS: dis EEPROM: n/a

## **S**

will stop a jog or move command. The S command uses DEC to stop, but only if PROFMODE is non-zero. This command stops the drive, but the drive is still enabled. In Op-modes  $2 \& 3$ , the torque command is made 0. In Opmodes 1,4-7, & 9, the drive needs to be disabled and re-enabled to make the motor run again. TYPE: command

SYNTAX/RANGE: S OPMODES: all UNITS: n/a DEFAULT: n/a DRIVE STATUS: en/dis EEPROM: n/a

## **SAT**

indicates if the current loop command is greater than ILIM (i.e., the torque loop is saturated).

TYPE: switch (r/o) SYNTAX/RANGE: SAT {0,1} 0: Current loop is not saturated. 1: Current loop is saturated. OPMODES: all UNITS: n/a DEFAULT: n/a DRIVE STATUS: en/dis EEPROM: no

## **SAVE**

 saves all the designated variables (those denoted EEPROM: yes) from system RAM to EEPROM. System RAM is cleared on power-loss. Variables which are saved to EEPROM can be reloaded into system RAM by executing a LOAD.

TYPE: command SYNTAX/RANGE: SAVE OPMODES: all UNITS:  $n/a$  DEFAULT :  $n/a$ DRIVE STATUS: en/dis EEPROM: n/a

## **SCRVTM**

sets the duration of the s-curve profile in milliseconds (msec).

TYPE: variable (r/w) SYNTAX/RANGE: SCRVTM [0 to 100,000] OPMODES: 0, 8 UNITS: msec DEFAULT: 0 msec DRIVE STATUS: en/dis EEPROM: yes

## **STATUS**

 will print 6 status bytes to the serial port: These bytes will be displayed on the Motion Link display as six hex (base 16) numbers, in the format: XX XX XX XX XX XX. The order of display is Byte1 - Byte2 - Byte3 - Byte4 - Byte5 - Byte6.

The following tables break the status bytes down bit by bit (bit  $7 = \text{MSB}$ ; bit  $0 = \text{LSB}$ ;  $n/u = \text{not used}$ ). For all bits, 0=false and 1=true.

| Status Byte 1: Hardware and Fault Status |                                              |                |                                    |
|------------------------------------------|----------------------------------------------|----------------|------------------------------------|
| 7                                        | <b>Under Voltage Fault</b>                   | 3              | Resolver Loss (r)                  |
|                                          | (u)                                          |                |                                    |
| 6                                        | Over Voltage Fault                           | 2              | $+/-12v$ Analog                    |
|                                          | (0)                                          |                | Supply                             |
|                                          |                                              |                | Fault (A)                          |
| 5                                        | Over Temp Fault (t)                          | 1              | Power Stage Enable                 |
| $\overline{4}$                           | Power Stage Fault                            | $\overline{0}$ | Remote (External)                  |
|                                          | (P)                                          |                | Enable                             |
| Status Byte 2: Software Fault Status     |                                              |                |                                    |
| 7                                        | n/u                                          | 3              | <b>Scale Overflow</b>              |
| $\overline{6}$                           | n/u                                          | $\overline{c}$ | Foldback bad                       |
| $\overline{5}$                           | <b>RAM Failed</b>                            | $\mathbf{1}$   | Gear Overflow                      |
| $\overline{4}$                           | <b>Excessive Position</b>                    | $\overline{0}$ | Overspeed                          |
|                                          | Error                                        |                |                                    |
|                                          |                                              |                |                                    |
| Status Byte 3: Mode_Flag2 (Opmode)       |                                              |                |                                    |
| $\overline{7}$                           | n/u                                          | 3              | n/u                                |
| $\overline{6}$                           | n/u                                          | $\overline{2}$ | n/u                                |
| $\overline{5}$                           | n/u                                          | $\mathbf{1}$   | <b>Analog Position</b>             |
|                                          |                                              |                | mode                               |
|                                          |                                              |                | (opmode 9)                         |
| $\overline{4}$                           | n/u                                          | $\theta$       | Serial Position mode               |
|                                          |                                              |                | (opmode 8)                         |
|                                          |                                              |                |                                    |
|                                          |                                              |                |                                    |
|                                          | Status Byte 4: Mode_Flag1 (Opmode)           |                |                                    |
| 7                                        | Up/Down Count                                | 3              | Analog Torque                      |
|                                          | Input mode (opmode                           |                | mode (opmode 3)                    |
|                                          | 7)                                           |                |                                    |
| 6                                        | <b>Edge Counting</b>                         | 2              | Serial Torque mode                 |
|                                          | Pulse/Dir mode                               |                | (opmode 2)                         |
| 5                                        | (opmode 6)                                   | 1              |                                    |
|                                          | <b>Pulse Counting</b><br>Pulse/Dir mode      |                | Analog Velocity<br>mode (opmode 1) |
|                                          | (opmode 5)                                   |                |                                    |
| $\overline{4}$                           | A/B Quadrature Input                         | 0              | Serial Velocity                    |
|                                          | mode (opmode 4)                              |                | mode (opmode 0)                    |
|                                          |                                              |                |                                    |
|                                          | Status Byte 5: Drive and Motion Status Flags |                |                                    |
|                                          | n/u                                          | 3              | Saturated                          |
| 6                                        | DIR flag                                     | $\overline{c}$ | In Foldback                        |
| 5                                        | Stopped                                      | 1              | Active                             |
| $\overline{4}$                           | In Position                                  | 0              | Ready                              |
|                                          |                                              |                | Miscellaneous Status               |
| 7                                        | Status Byte 6:<br>n/u                        | 3              |                                    |
| 6                                        |                                              | 2              | <b>GEAR</b> flag                   |
|                                          | <b>Fault Relay Status</b>                    |                | <b>LIMDIS</b> flag                 |
| 5                                        | (0=fault; 1=no fault)<br>PDF $(0=PI; 1=PDF)$ | 1              | <b>CCW</b> limit sw                |
|                                          |                                              |                | tripped                            |

#### **STEP**

 generates a step input and records the response of the drive to the PC Scope memory. This memory can then be printed to the serial port with the PLAY command. This is useful for analyzing the time response of the drive.

The step input that is generated is in the form of a square wave which alternates between a non-zero velocity command and a velocity command of zero. The operator can specify the period of the square wave and the magnitude of the non-zero portion of the velocity command. The STEP command is halted by using the Stop (S), Kill (K), or Disable (DIS) command.

TYPE: command

SYNTAX/RANGE: STEP [<period>] [<magnitude>] <period> 10 to 1000 millisec <magnitude>10 to 1000 RPM OPMODES: 0, 1 UNITS: milliseconds (period) and RPM (magnitude) DEFAULT: 0 DRIVE STATUS: en/dis EEPROM: n/a

EXAMPLE: STEP 100 1200

This will generate a velocity command of 1200 RPM for 50 milliseconds, a velocity command of zero for 50 milliseconds, and will repeat this cycle until the operator stops it using S, K, or DIS.

#### **STOPPED**

Indicates whether or not the motor has finished a move command in Opmode 8.

TYPE: switch (r/o) SYNTAX/RANGE: STOPPED {0,1}

- 0: the motor has not completed the last move command
- 1: the motor has completed the last move command

OPMODES: 8 UNITS:  $n/a$  DEFAULT: 1 DRIVE STATUS: en/dis EEPROM: no

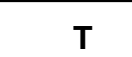

 prints the Absolute average torque. TYPE: variable (r/o) SYNTAX/RANGE: T {0 to 4095} OPMODES: all UNITS: n/a DEFAULT: 0 DRIVE STATUS: en/dis EEPROM: no

DRIVE STATUS: en/dis EEPROM: no

#### **TCMD**

 displays the commanded torque (which is generally proportional to motor current). This variable can be viewed in any opmode but can only be set in opmodes 2 and 3. TYPE: variable (r/w) SYNTAX/RANGE: TCMD [-4096 to 4095] OPMODES: 2, 3 UNITS: n/a DEFAULT: n/a

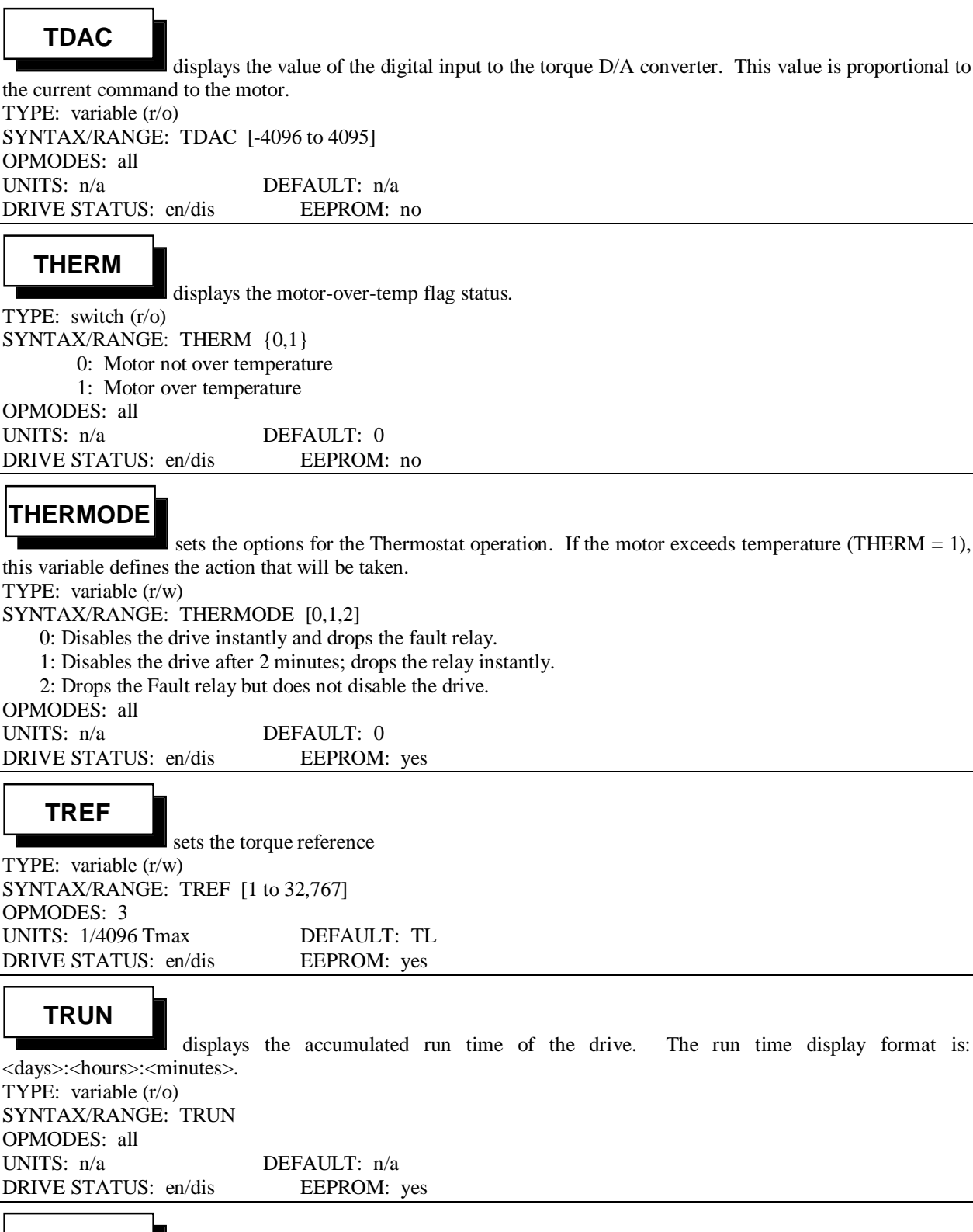

**TUNE**

 tunes the system for the given drive and load conditions. Often when the motor load is changed, tuning parameters need to be reset. This command tunes the drive and sets the values of the variables KV, KVI, GV, GVI, GP, and GPI.

The command requires two arguments (bandwidth and damping factor). Higher bandwidth produces faster response time. Lower damping factor reduces overshoot, but performance is noisier. TYPE: command SYNTAX/RANGE: TUNE <br/>bw> <damping factor>  $$\times$ bw $> 5$  to 100 Hz <damping factor> 0: slightly overdamped 1: critically damped (normally used) 2: slightly underdamped OPMODES: 0, 1, 4 to 9 UNITS: n/a DEFAULT: n/a DRIVE STATUS: en/dis EEPROM: n/a

## **V**

 displays the Average velocity as calculated from the resolver feedback. The velocity that is displayed is an average calculated over the most recent 8-millisecond time period.

TYPE: variable (r/o) SYNTAX/RANGE: V [-VMAX to VMAX] OPMODES: all UNITS: RPM DEFAULT: n/a DRIVE STATUS: en/dis EEPROM: no

#### **VCMD**

 displays the velocity command to the drive. This value is the steady-state velocity that the drive is commanded to go to. For example, if the operator enters "J 100" in Opmode 0, then VCMD=100, regardless of what velocities the drive transitions through on its way to 100 RPM. In non-velocity modes, VCMD is the output of the position-loop portion of the servo loop.

TYPE: variable (r/o) SYNTAX/RANGE: VCMD {-VMAX to VMAX} OPMODES: all UNITS: RPM DEFAULT: 0 RPM DRIVE STATUS: en/dis EEPROM: no

## **VDES**

displays the instantaneous commanded velocity to the drive. The source of this value is the velocity control loop, and this value can change as a motion profile is executed or the drive accelerates or decelerates. For example, if the operator enters "J 100" in Opmode 8, then VDES will change from 0 to 100 as the drive accelerates or decelerates to that speed.

TYPE: variable (r/o) SYNTAX/RANGE: VDES {-VMAX to VMAX} OPMODES: all<br>UNITS: RPM DEFAULT: 0 RPM DRIVE STATUS: en/dis EEPROM: no

**VE**

displays the velocity error (VFB-VCMD).

TYPE: variable (r/o) SYNTAX/RANGE: VE {-LONG to LONG} OPMODES: all UNITS: RPM DEFAULT: n/a DRIVE STATUS: en/dis EEPROM: no

#### **VER**

displays the drive software version number.

TYPE: factory variable (r/o) SYNTAX/RANGE: VER OPMODES: all UNITS: n/a DEFAULT: n/a DRIVE STATUS: en/dis EEPROM: no

#### **VEXT**

 displays the instantaneous velocity feedback as calculated from the external encoder input channel. This assumes a 1024-line count encoder or a 4096 pulse-per-rev master. This variable is similar to VFB for the resolver feedback. TYPE: variable (r/o)

SYNTAX/RANGE: VEXT {-VMAX to VMAX} OPMODES: all UNITS: RPM DEFAULT: 0 RPM DRIVE STATUS: en/dis EEPROM: no

## **VFB**

displays the instantaneous velocity feedback of the motor as calculated from the resolver

feedback.

TYPE: variable (r/o) SYNTAX/RANGE: VFB {-VMAX to VMAX} OPMODES: all UNITS: RPM DEFAULT: 0 RPM DRIVE STATUS: en/dis EEPROM: no

#### **VMAX**

displays the drive's max allowable speed. TYPE: factory variable (r/o) SYNTAX/RANGE: VMAX {0 to 20,000} OPMODES: all UNITS: RPM DEFAULT: TL DRIVE STATUS: en/dis EEPROM: yes

#### **VOLTS**

 displays the drive amplifier's rated voltage. TYPE: factory variable (r/o) SYNTAX/RANGE: VOLTS {0 to 480} OPMODES: all UNITS: volts DEFAULT: n/a DRIVE STATUS: en/dis EEPROM: no

### **VOSPD**

sets the over speed trip limit of the motor. The drive is disabled when its velocity exceeds VOSPD. This is a TL variable is initially set to 20% above the rated motor speed, but it can be reduced during regular motor operation for protection.

TYPE: variable (r/w) SYNTAX/RANGE: VOSPD [0 to (VMAX X 1.2)] OPMODES: all UNITS: RPM DEFAULT: TL DRIVE STATUS: dis EEPROM: yes

#### **VREF**

 sets the reference velocity in the analog velocity mode (opmode 1). For example, if VREF is 1.25 x VMAX, then 8 volts input equals maximum motor speed (VMAX). TYPE: variable (r/w) SYNTAX/RANGE: VREF [0 to LONG] OPMODES: 1 UNITS: RPM DEFAULT: TL DRIVE STATUS: dis EEPROM: yes

## **VX**

 displays the average external velocity as calculated from the external encoder input channel. This variable is similar to V for the resolver feedback.

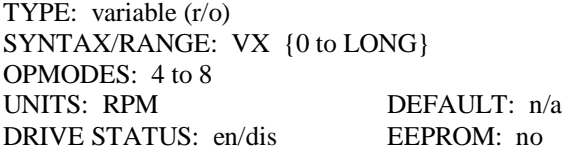

## **X1**

 sets a jog velocity parameter that is used in conjunction with MODESW to specify operation in the Gear/Jog mode switching function. See also MODESW and X2.

TYPE: variable (r/w) SYNTAX/RANGE: X1 [-VMAX to VMAX] OPMODES: 4 to 7 UNITS: RPM DEFAULT: 0 RPM DRIVE STATUS: en/dis EEPROM: yes

## **X2**

 sets a jog velocity parameter that is used in conjunction with MODESW to specify operation in the Gear/Jog mode switching function. See also MODESW and X1.

TYPE: variable (r/w) SYNTAX/RANGE: X2 [-VMAX to VMAX] OPMODES: 4 to 7<br>UNITS: RPM DEFAULT: 0 RPM DRIVE STATUS: en/dis EEPROM: yes

## **ZERO**

puts the drive in resolver zeroing mode. When the Zero mode is active, then only one winding

is active.

TYPE: switch (r/w) SYNTAX/RANGE: ZERO  $[0,1]$   $(0 = not zero mode; 1 = zero mode)$ OPMODES: all UNITS: n/a DEFAULT: 0 DRIVE STATUS: en/dis EEPROM: no

# **2.0 TABLE OF COMMANDS**

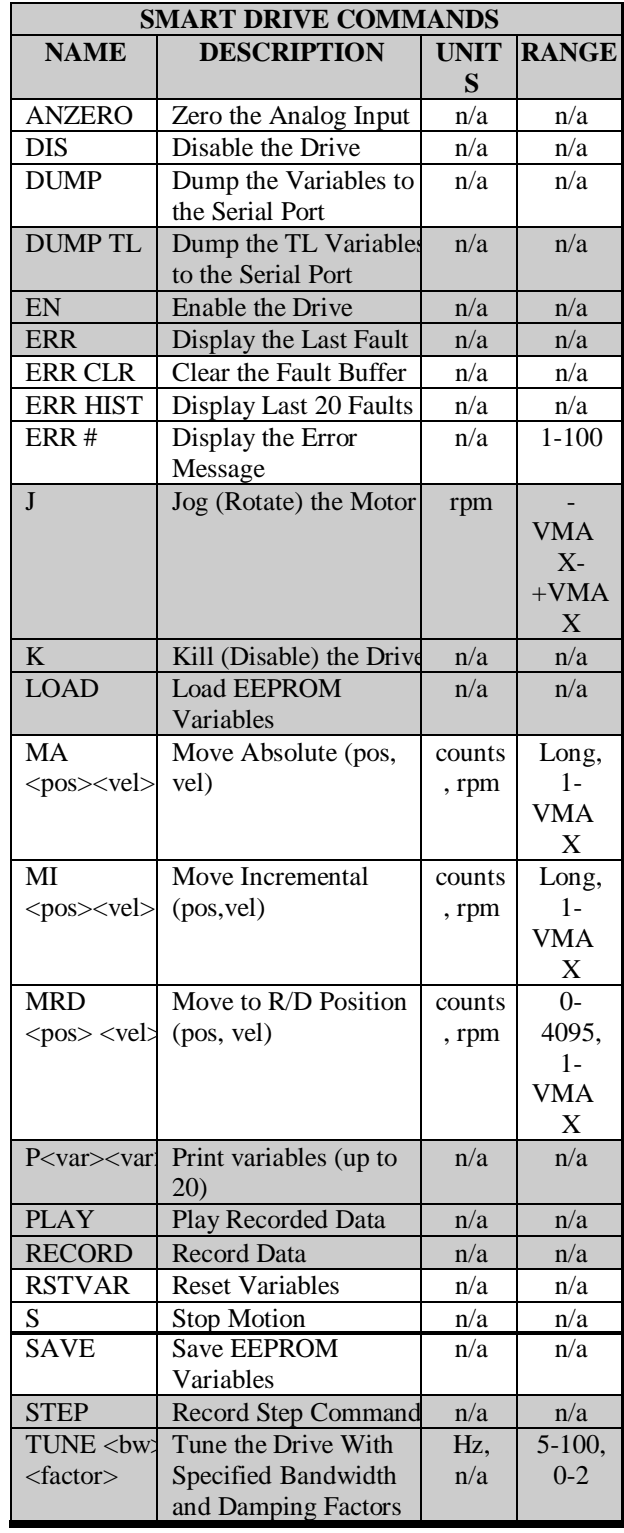

# **3.0 TABLES OF VARIABLES SORTED BY TYPE**

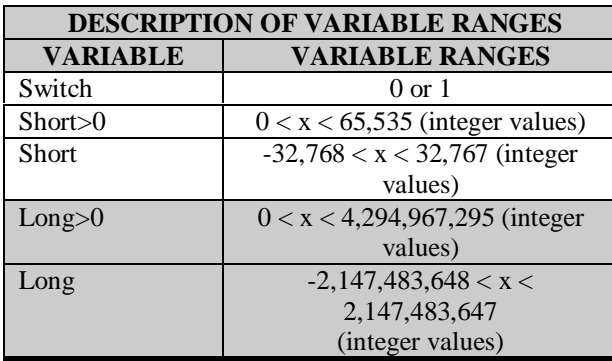

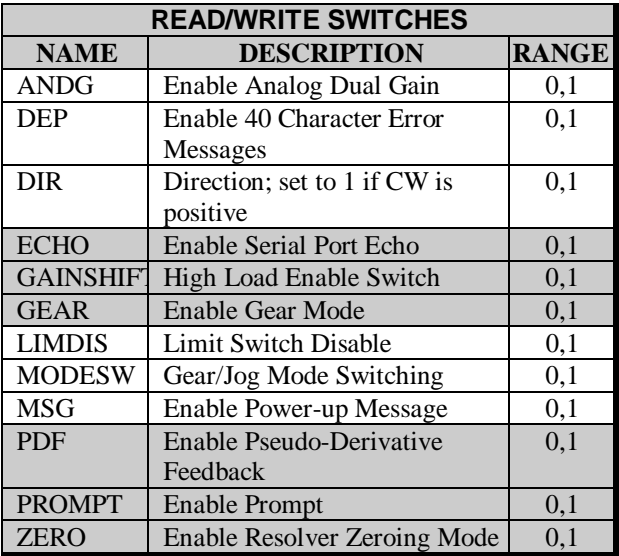

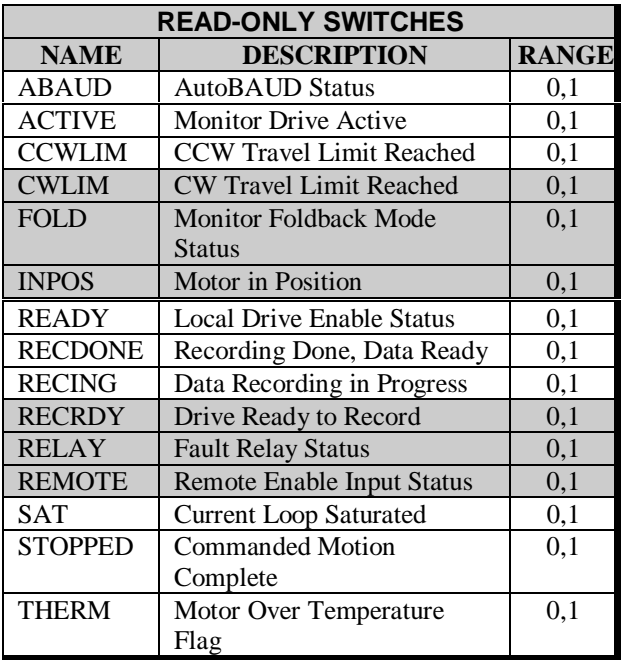

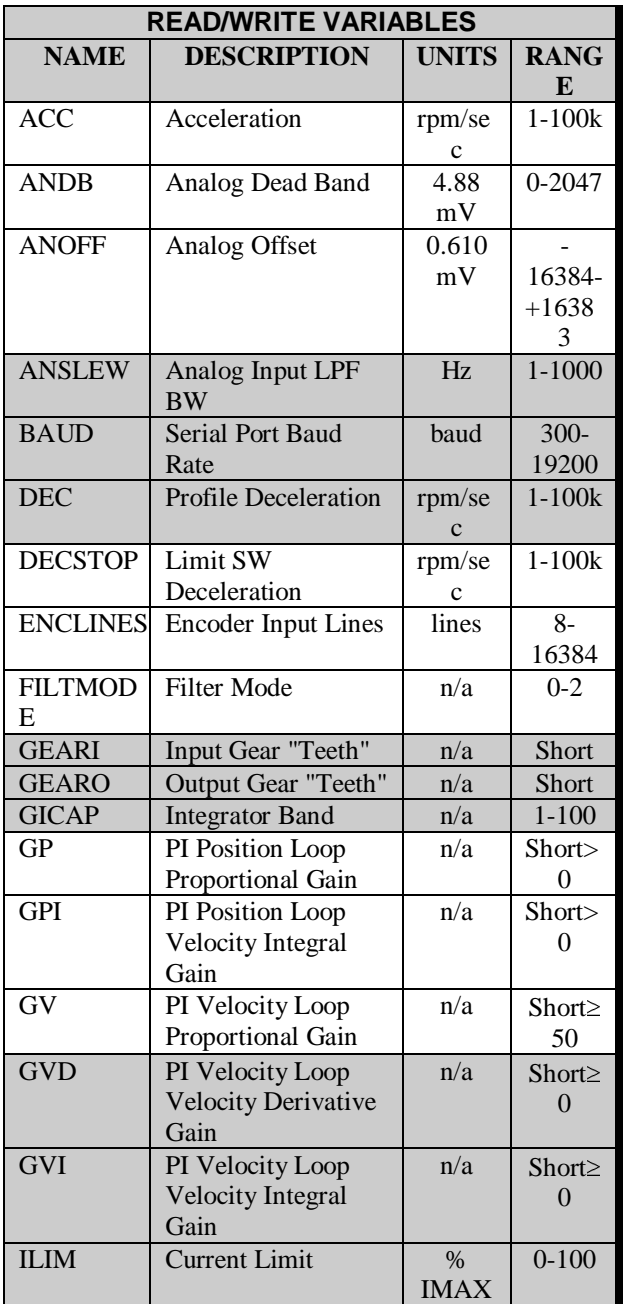

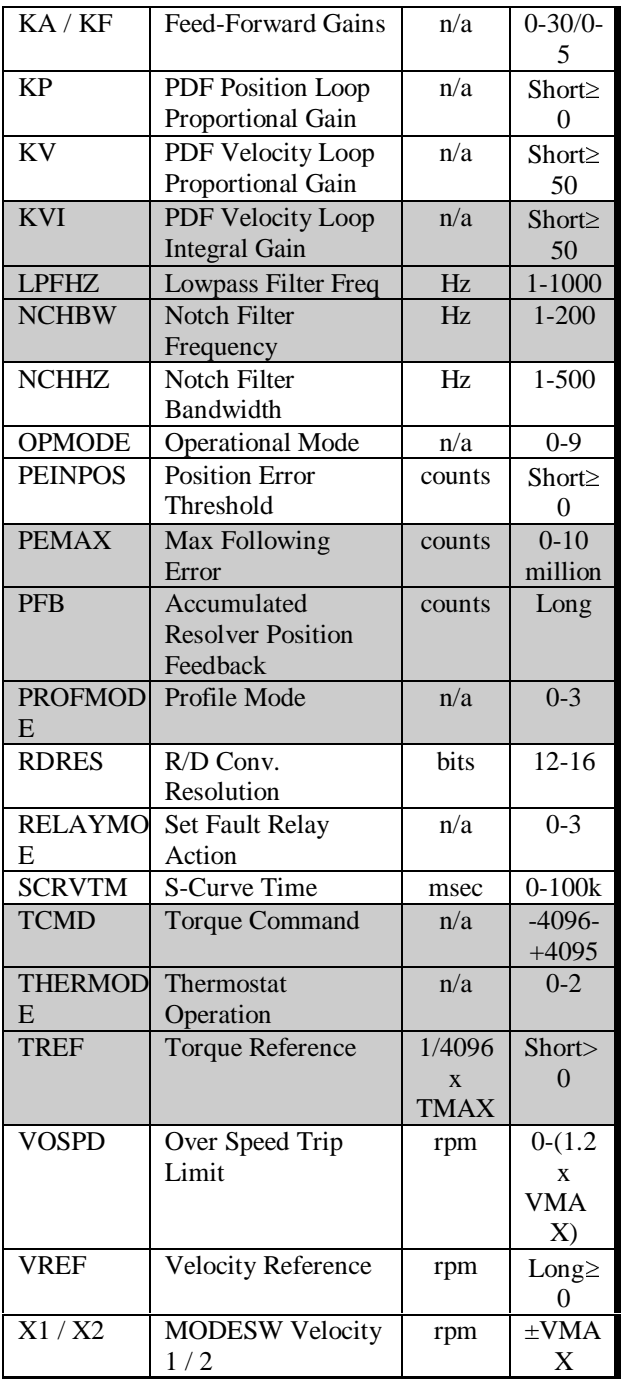

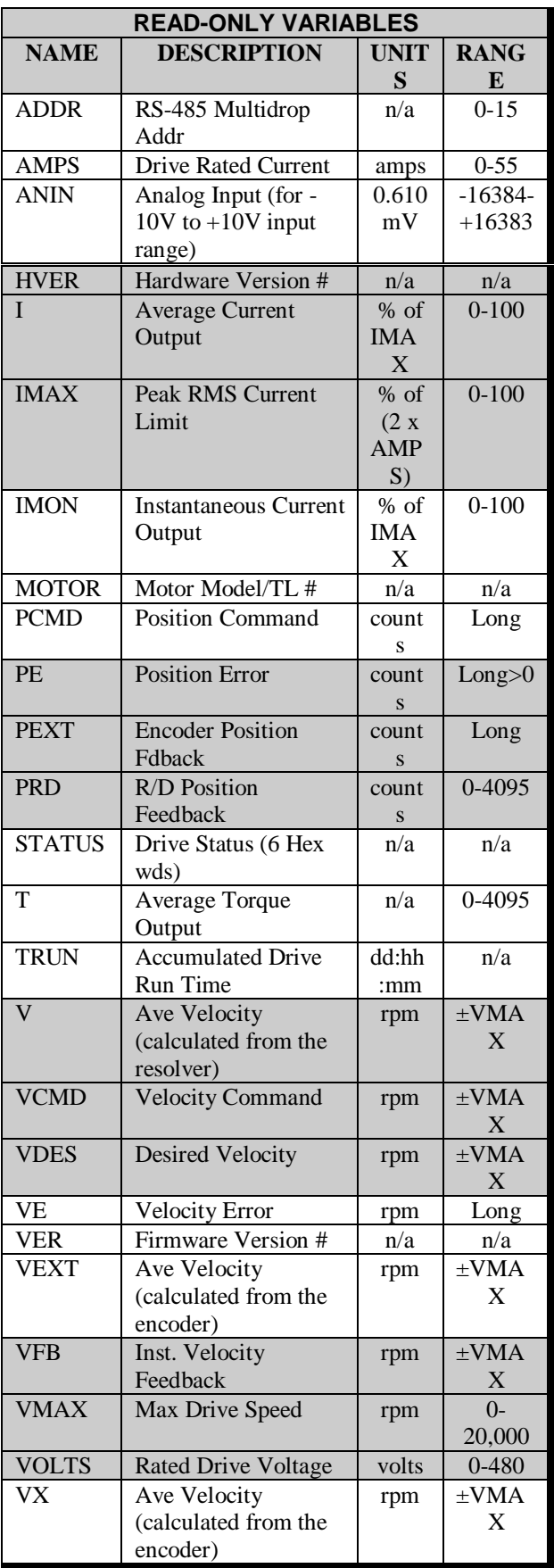

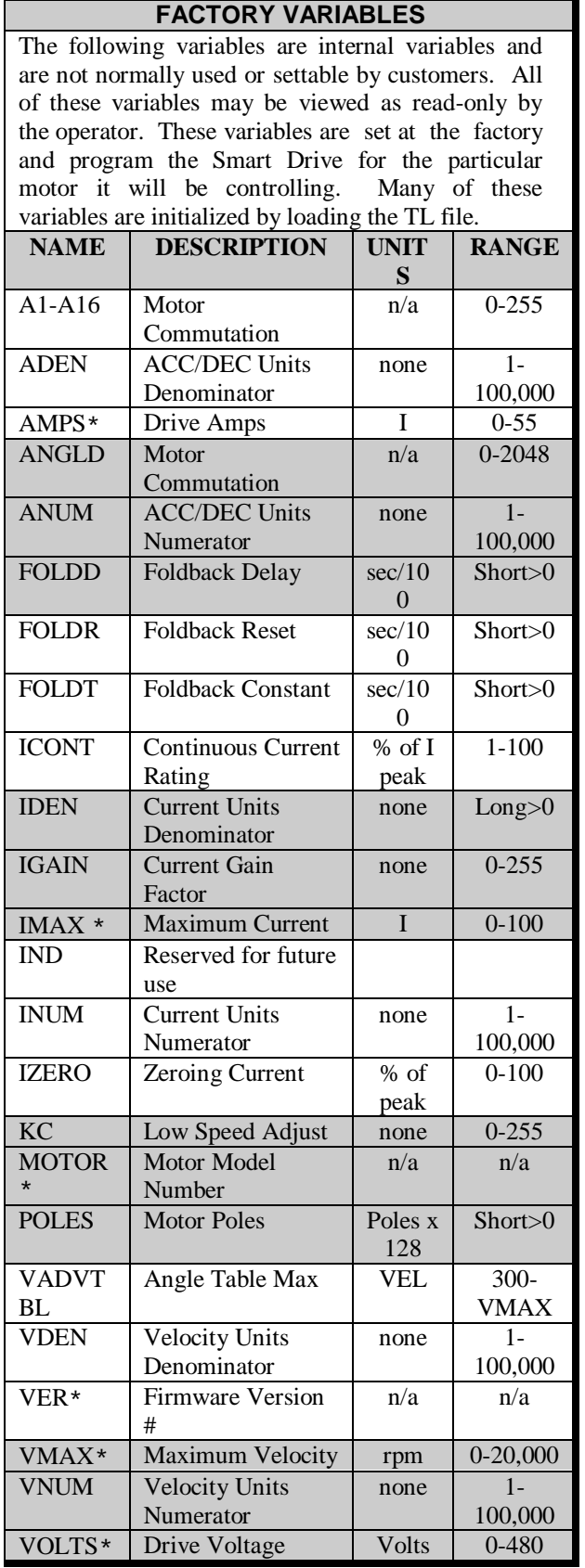

\* These variables are described in more detail in section 1.0.

# **4.0 COMMANDS & VARIABLES SORTED BY FUNCTION**

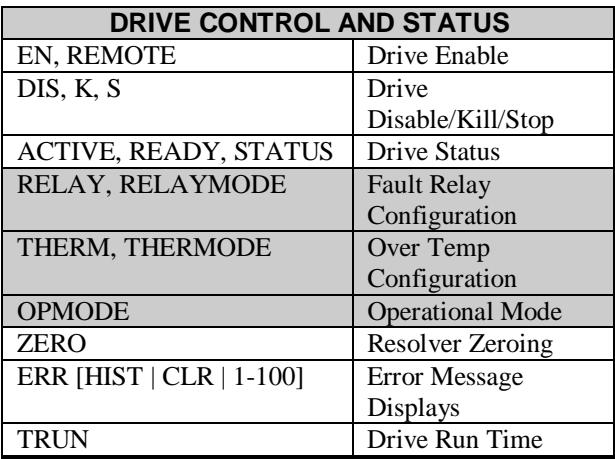

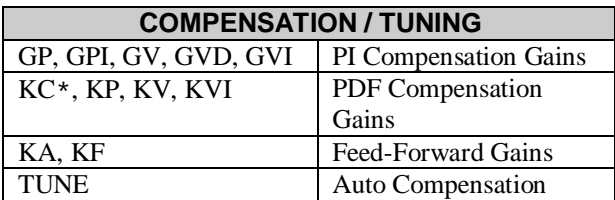

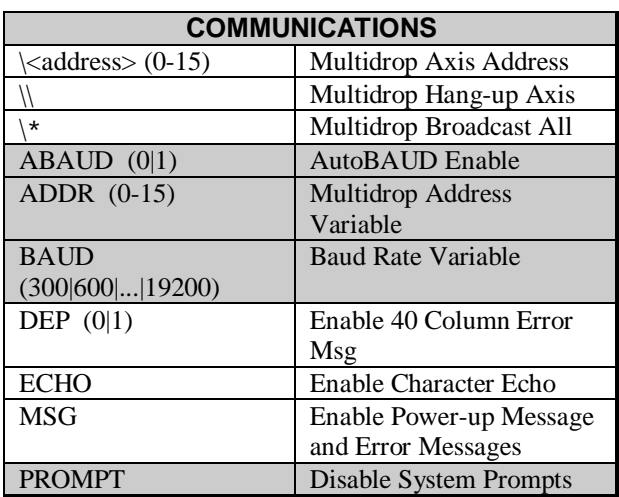

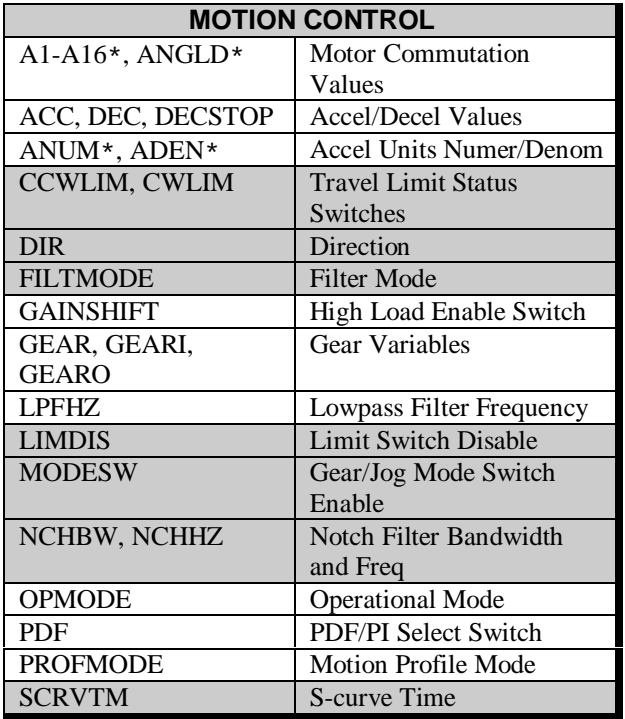

\* These variables are factory variables. Their values are set at the factory and are not programmable.

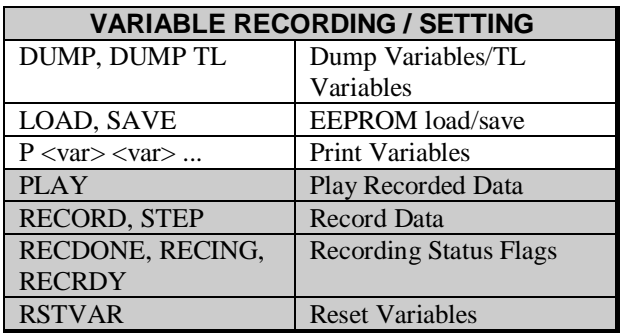

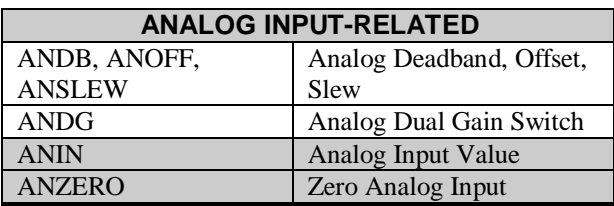

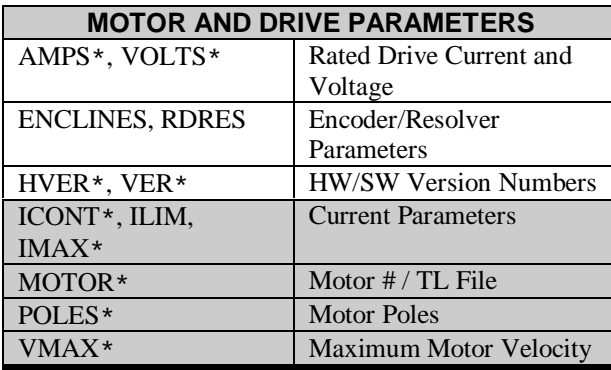

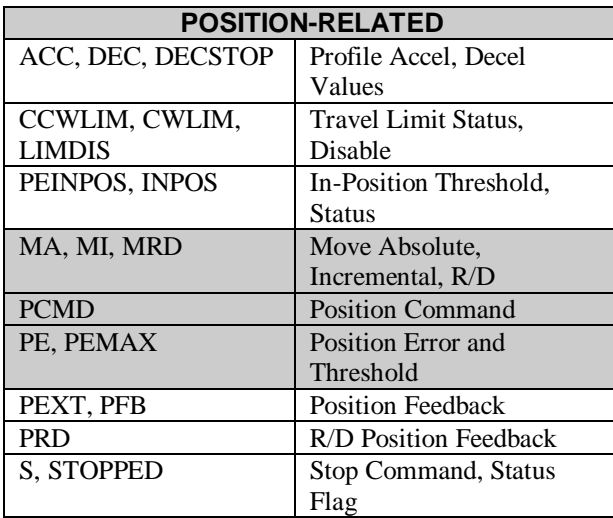

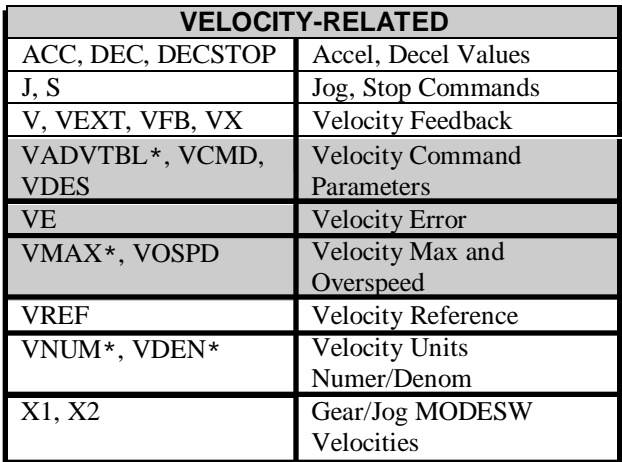

\* These variables are factory variables. Their values are set at the factory and are not programmable.

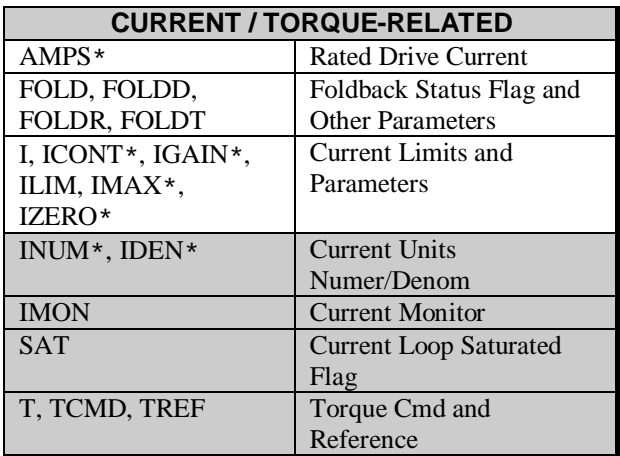

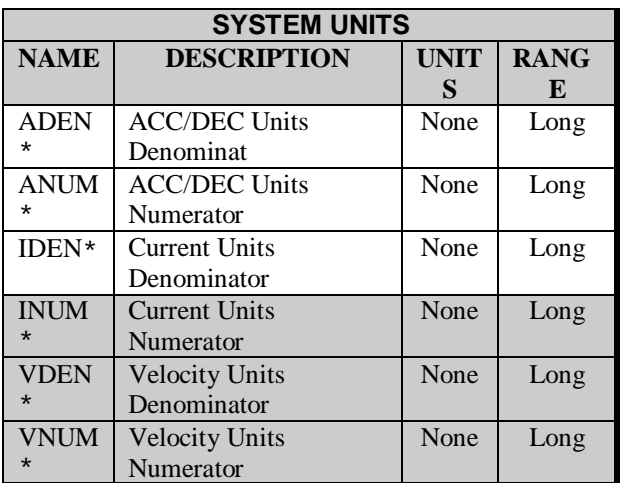

\* These variables are factory variables. Their values are set at the factory and are not programmable.

# **5.0 DRIVE INITIALIZATION & CONFIGURATION**

This section describes the different methods for setting system parameters and saving them. TL files, EEPROM variables, and Variable files are all discussed.

The Smart Drive is shipped with a TL file preloaded. A TL file "programs" the Smart Drive for the particular motor it will be controlling by automatically setting the values of system variables. During setup and operation, any changes that are made to variables are stored in dynamic system RAM and will be lost if the drive is powered down. If this occurs, the variables will revert back to their factory and TL-set values when the drive is powered up again.

Many of the Smart Drive variables, however, can be saved to system EEPROM, and they will not be lost when the drive is powered down and back up. The variables that can be saved in this fashion are listed in a table below and are denoted "EEPROM: yes" in the descriptions in section 1.

Therefore, the operator can make changes to system variables, execute a SAVE command, and any changes that have been made will be saved permanently, as long as the variable is an EEPROM variable. Once an operator has correctly configured a Smart Drive for its application, all variables can be saved, and none of the configuration information will be lost.

The Smart Drive also makes use of a Variable File (.DVA file name extension in DOS) which can be used to write system variables to disk. A Variable File includes variables that are not part of the EEPROM variables, so loading a Variable File into the drive will set some variables that loading from EEPROM will not affect.

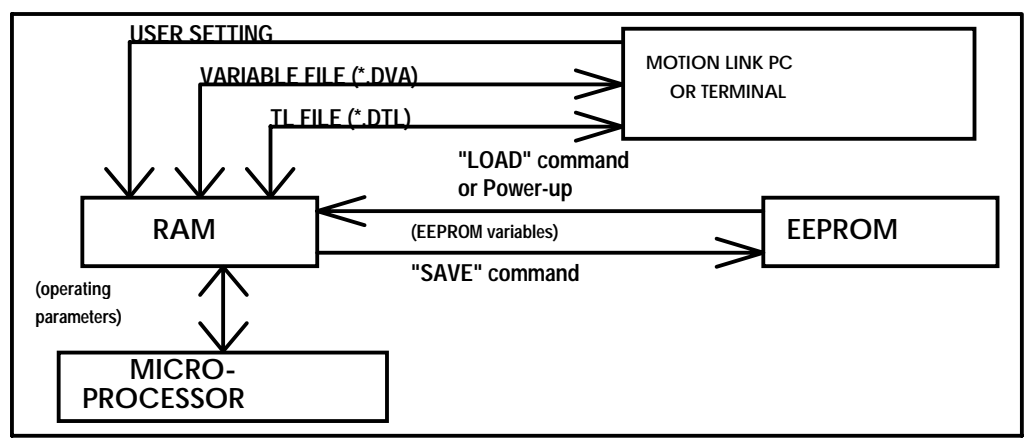

The following procedures describe how to configure a drive, restore a drive to its factory configuration, and restore a drive to its custom configuration.

## **5.1 CONFIGURING A DRIVE**

- 1. Set the Smart Drive up in its application. Perform any necessary tuning and variable changes as required for the application.
- 2. Execute a SAVE to save all EEPROM variables.
- 3. Save a Variable File (see Motion Link) to disk.

## **5.2 RESTORING FACTORY SETTINGS**

- 1. Power-up the Smart Drive with the REMOTE switch in the OFF position.
- 2. Establish serial port communications. If the drive does not communicate, then try the AUTOBAUD procedure below.
- 3. At the prompt, type RSTVAR. This resets all the variables.
- 4. Load the TL file supplied with the drive.
- 5. Execute a SAVE command to save the values to EEPROM.
- 6. The drive is now in its factory-configured state.

## **5.3 RESTORING A CUSTOM CONFIGURATION**

- 1. Execute the "Restoring Factory Settings" procedure above.
- 2. Load the Variable File that was saved as part of the "Configuring A Drive" procedure above.
- 3. The drive has now been restored to its customized settings for its particular application.

## **5.4 CHANGING AN EPROM**

Note: the EPROM is different from the EEPROM. The EPROM contains the Smart Drive program, which may be updated to a new revision, requiring changing the EPROM. Follow this procedure when swapping an old EPROM for a new one.

- 1. Power off the Smart Drive and wait for few minutes until REGEN is discharged.
- 2. Wear a ground strap, and using a proper IC chip remover, remove the old EPROM.
- 3. Insert the new EPROM properly and make sure that all the pins are in the socket firmly.
- 4. Power-up the Smart drive with the REMOTE switch in OFF position.
- 5. Establish serial port communications. If it does not communicate then try the AUTOBAUD procedure below.
- 6. At the prompt, type RSTVAR, which resets all the variables.
- 7. Load the TL file supplied with the drive.
- 8. Execute a SAVE command to save the parameters.
- 9. Normal operation is now restored.

Note: The above procedure brings the drive to the factory known state. Any changes to parameters (such as the tune parameters) made with the old firmware are lost and need to be redone.

## **5.5 AUTOBAUD PROCEDURE**

- 1. Power off the Smart Drive and wait for few minutes until REGEN is discharged.
- 2. Jumper the AUTOBAUD pins together on connector C3 (pins 7 to 8).
- 3. Turn the RS-485 multidrop address selector to "0".
- 4. Power-up the Smart Drive with the REMOTE switch OFF.
- 5. The Smart Drive's LED Status indicator should blink at an one second intervals.
	- If the readout does not blink, the check the AUTOBAUD jumper.
		- x If the readout is not lit, then there is some other problem. Check that the EPROM has been inserted properly.
- 6. Press the Enter key repeatedly until the Smart Drive responds.
- 6a. The Smart Drive will automatically autobaud after 40 seconds if it does not respond to the Enter keys.
- 6b. If the Smart Drive still does not print any data to the screen but the LED Status readout has stopped flashing, then the ECHO and/or PROMPT flags may be turned off. Try typing "RSTVAR" terminated by an Enter key. This should initialize all communications variables to their proper state.
- 6c. If the Smart Drive still does not respond then check the following items:
	- $\bullet$  the PC/Terminal  $*$
	- the serial cable \*
	- $\bullet$  the multidrop address switch

6d. If the Smart Drive still does not respond, contact the factory.

- \* The PC/Terminal and the serial cable can be easily diagnosed with the following procedure:
- On the serial cable end that would plug into the Smart Drive, short pins 2 and 3 together.
- On the PC, run the Motion Link communications program.
- Now type characters on the PC/Terminal keyboard.
- You should see the characters that you type echo to the display.
- xIf you do not see any characters, then there is a problem with either the PC/Terminal or the serial cable.

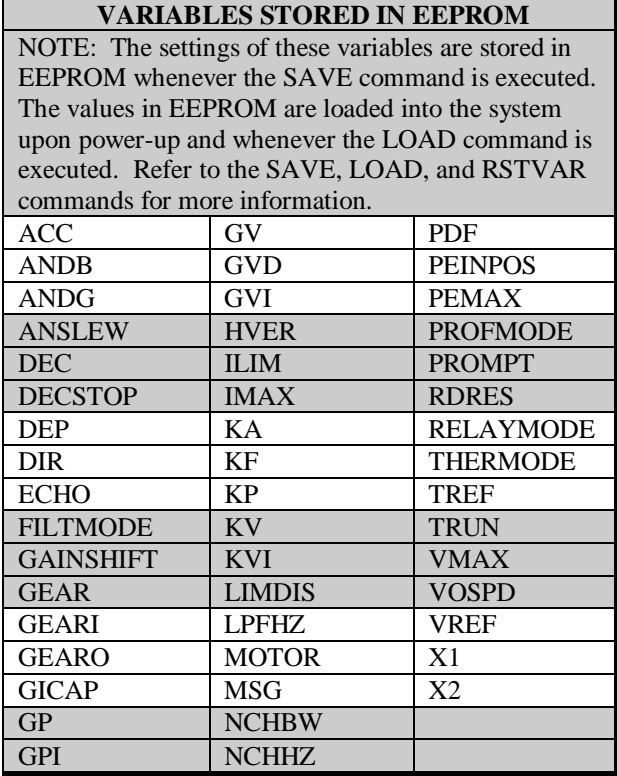

If the drive should ever need to be reconfigured, the proper method of doing so is to use the RSTVAR command to reset all variables to their default states, and to then reload the TL file. The following two tables give the effects of the RSTVAR command and list the variables that are assigned when a TL file is loaded.

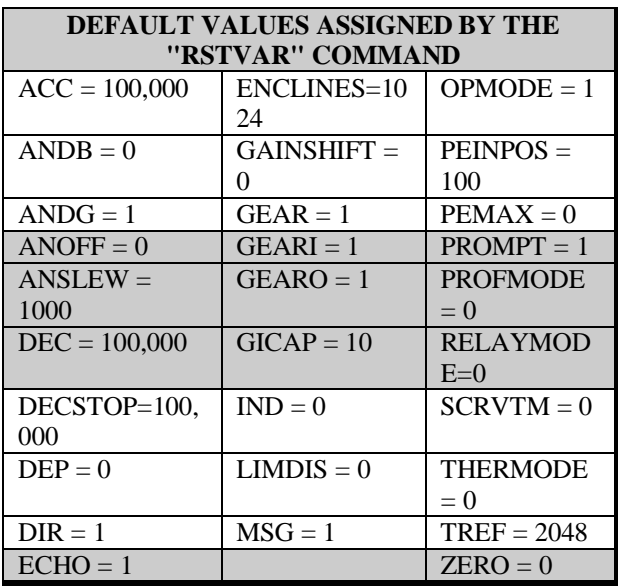

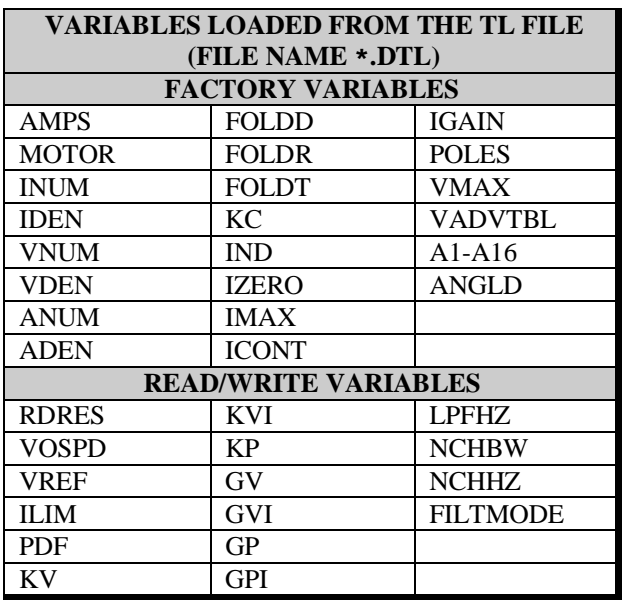

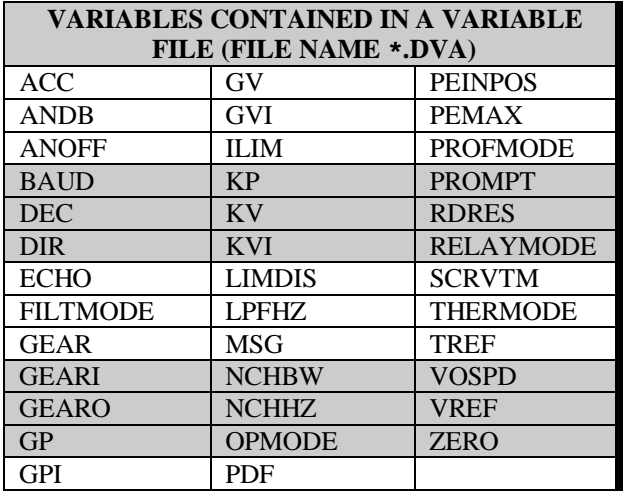

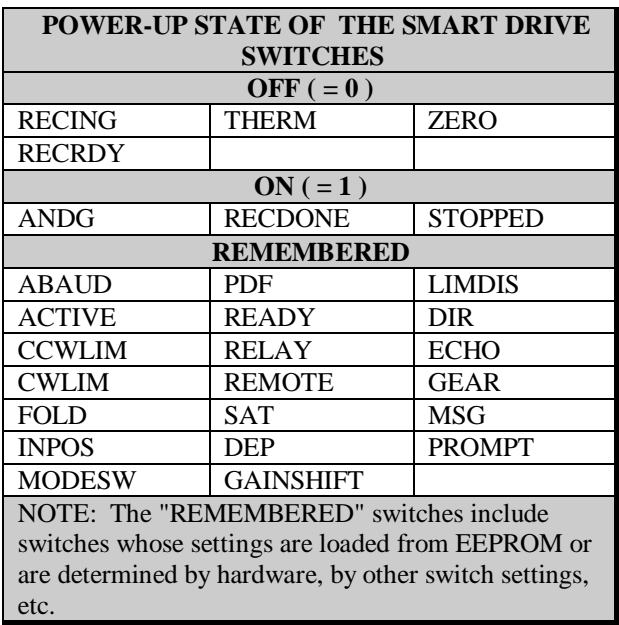

# **6.0 ERRORS AND FAULTS**

There are two types of errors detected by the Smart Drive.

- 1. Errors: non-fatal problems that do not require the drive to be shut down.
- 2. Faults: fatal problems that require the drive to be shut down by the software.

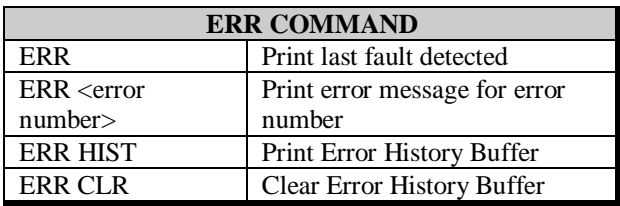

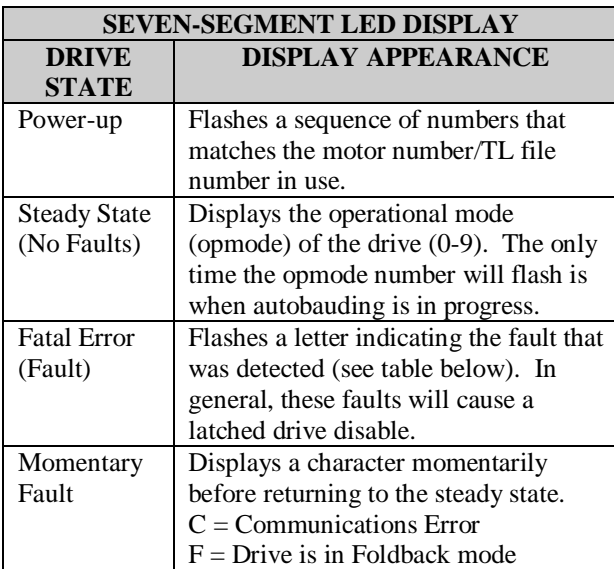

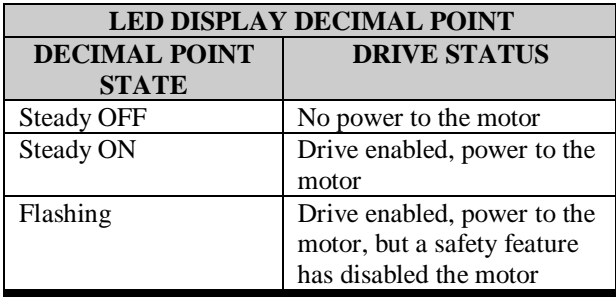

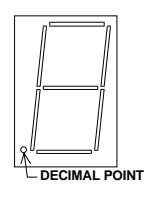

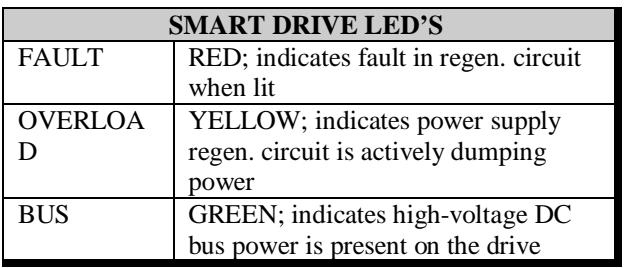

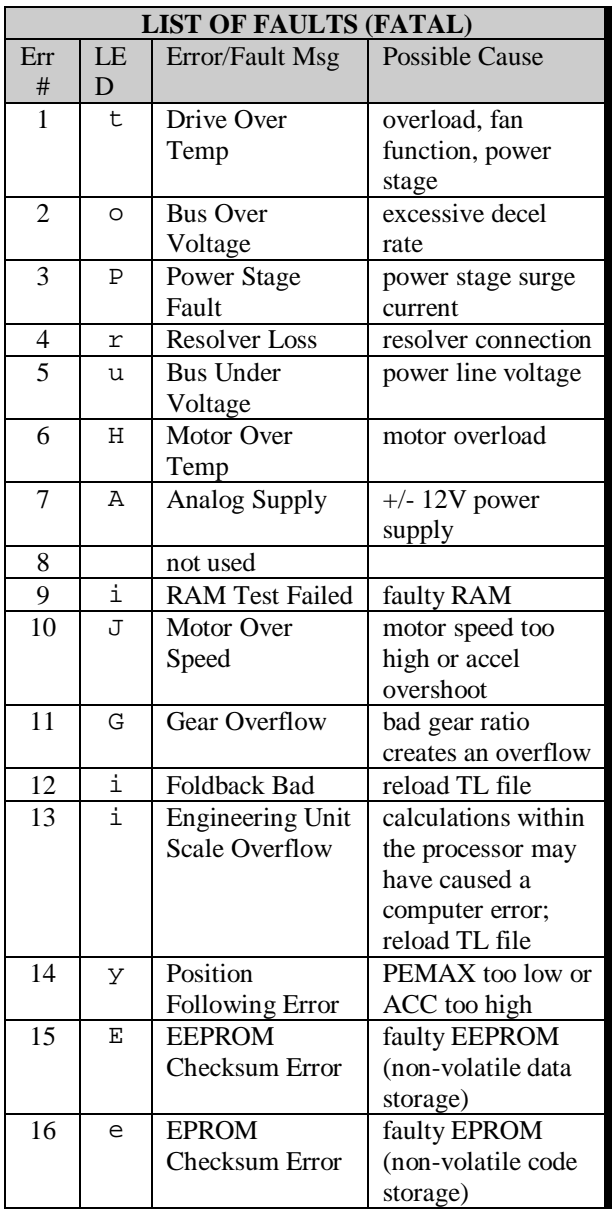

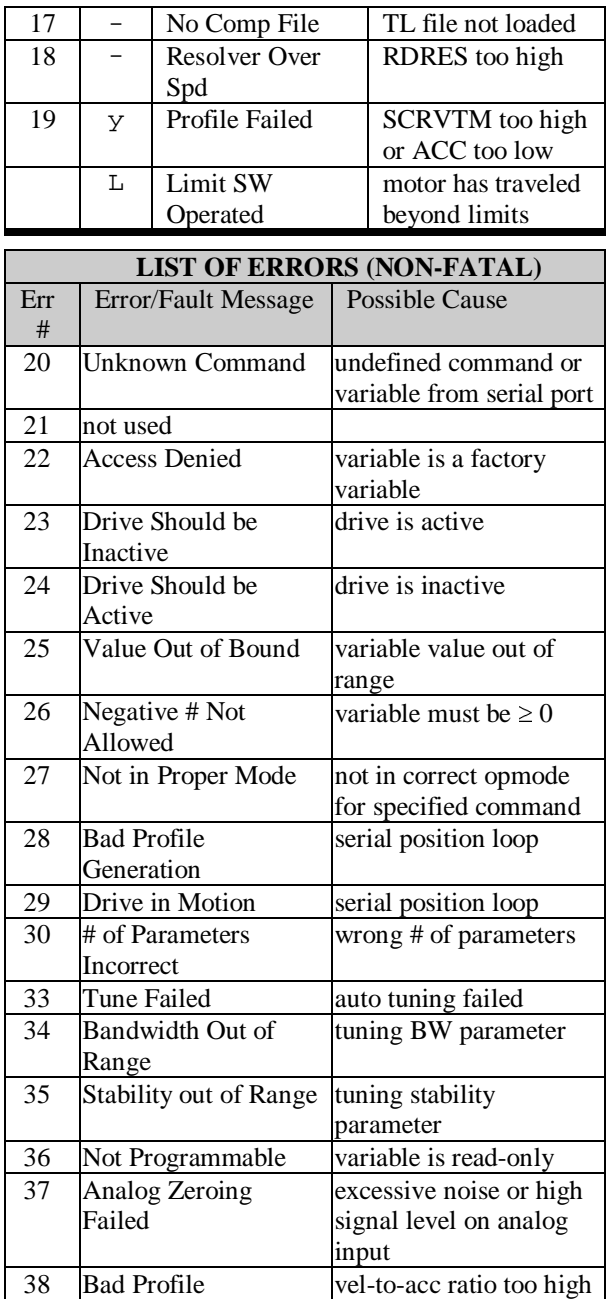

# **7.0 SERIAL COMMUNICATIONS PROTOCOL**

#### **7.1 HOW TO CONTROL THE DRIVE**

The user issues commands to and sets variables for the Smart Drive via a serial port. The other end of the serial port is hooked up to a PC running Motion Link software (DOS and Windows versions are available), a PC running a user's custom program, or a dumb terminal. Any of those three setups allows the user to utilize the PC or terminal to issue commands to the Smart Drive or to read and change variables in the Smart Drive.

The dumb terminal method is the simplest method of controlling the Smart Drive. Using Motion Link software for DOS provides additional capability through the use of menu commands. The most sophisticated way of controlling the Smart Drive is using Motion Link for Windows, which provides a robust set of dialog boxes for control functions and graphical presentations for data displays.

This section gives examples of the communications protocol between the Smart Drive and the terminal or PC. For simplicity's sake, this section assumes that a dumb terminal is being used to control the drive. In the following protocol definitions, special control codes are used. They are defined according to the table.

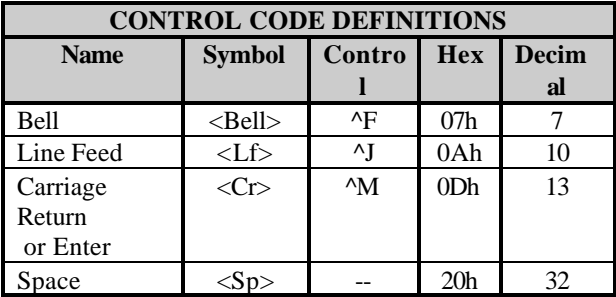

Serial protocol is defined using the following protocol box format. The example in the table shows an enable (EN) command being issued to the Drive, with ECHO=1 and PROMPT=1. In this example, the Terminal transmits EN, the Drive echoes the EN, the Terminal transmits a carriage return, and the Drive responds with a carriage return, line feed, and the three-character prompt.

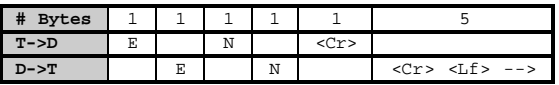

T->D = Terminal-to-Drive transmission

 $D\rightarrow T$  = Drive-to-Terminal transmission

## **7.2 DRIVE-TO-TERMINAL COMMUNICATIONS**

There are five items that the Drive will transmit to the Terminal:

- 1) echoes of characters entered from the terminal (see ECHO);
- 2) a prompt (see PROMPT);
- 3) variable values;
- 4) error messages; and
- 5) an in-position acknowledgment flag (refer to the MA/MI/MRD commands)

## **7.3 TERMINAL-TO-DRIVE COMMUNICATIONS**

There are two items that the Terminal will transmit to the Drive:

- 1) commands
- 2) variables

## **7.4 FLAGS AFFECTING COMM PROTOCOL**

There are four flags that affect the communications between the Drive and the Terminal. Refer to the descriptions of these flags for more information. The flags are: DEP, ECHO, MSG, and PROMPT.

## **7.5 ISSUING A COMMAND TO THE DRIVE**

**EXAMPLE 1**: command the drive to jog at a speed of 100 RPM with ECHO=1 and PROMPT=1. Nonmultidrop mode.

COMMAND: J 100

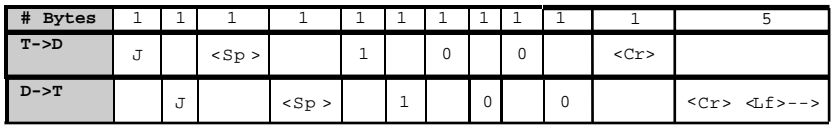

**EXAMPLE 2**: command the drive to move incrementally (MI) 1000 counts at a speed of 100 RPM with the  $\langle$ in pos ack> request. ECHO=1 and PROMPT=1. Multidrop mode, address = 8. Note the transmission of a backslash-8 at the beginning and the different prompt returned by the Drive. Also note that the backslash-8 is not echoed by the Drive.

COMMAND: \8MI 1000 100 1

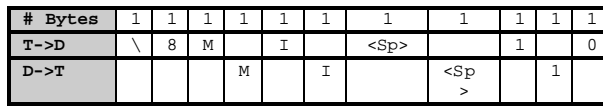

(continued)

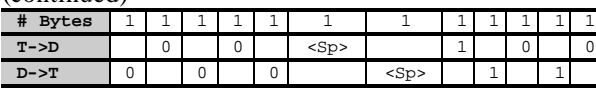

(continued)

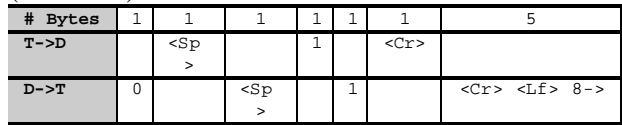

(later, after completion of move)

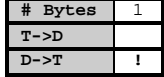

### **7.6 REQUESTING A VARIABLE VALUE**

**EXAMPLE 3**: request the value of PRD (which in this example is equal to 2057). ECHO=1 and PROMPT=1. Non-multidrop mode.

COMMAND: PRD

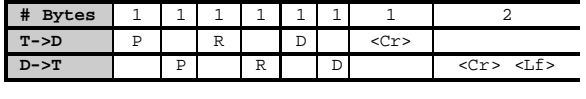

(continued)

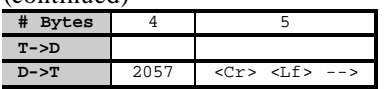

**EXAMPLE 4**: request the value of PFB (which in this example is equal to 12245). ECHO=0 and PROMPT=1. Multidrop mode, address = 7.

#### COMMAND: \7PFB

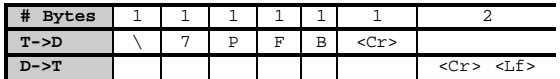

(continued)

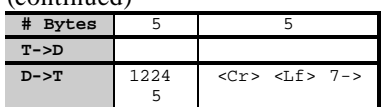

## **7.7 SETTING A VARIABLE VALUE**

**EXAMPLE 5**: set ACC = 1000. ECHO=1 and PROMPT=1. Non-multidrop mode.

COMMAND: ACC 1000

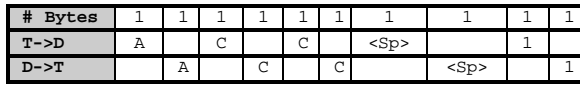

(continued)

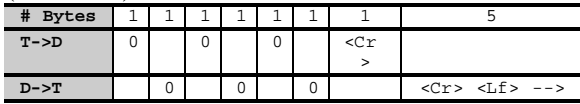

**EXAMPLE 6**: set DEC = 800. ECHO=1 and PROMPT=1. Multidrop mode, address = 3.

COMMAND: \3DEC 800

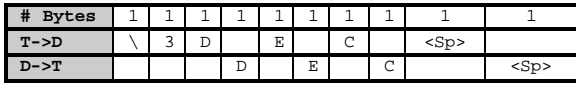

(continued)

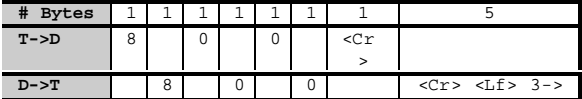

## **7.8 ERROR MESSAGES**

When the Smart Drive detects an error, the drive will output an error message over the serial port. There are two types of error messages:

- 1) command errors these occur when an incorrect command is entered from the Terminal.
- 2) system errors these occur when a system operational error is detected, such as an overtemperature detection.

The error message can be of two formats: long messages (DEP = 0) or short messages (DEP = 1). The following two examples illustrate one of each type of message.

**Example 7**: operator accidentally enters "JX 100" instead of "J 100." This is an example of a command error. DEP = 0, PROMPT = 1, no multi-drop.

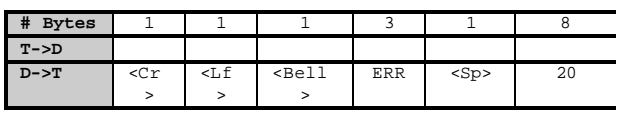

(continued)

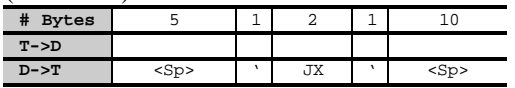

(continued)

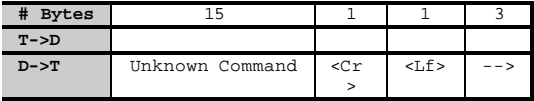

**Example 8**: motor overtemperature fault occurs. This is an example of a system error. DEP=1, PROMPT=1, multidrop with address =  $2$ .

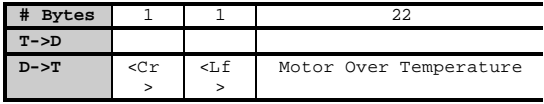

(continued)

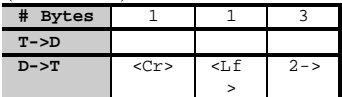

# **8.0 SOFTWARE REVISION HISTORY**

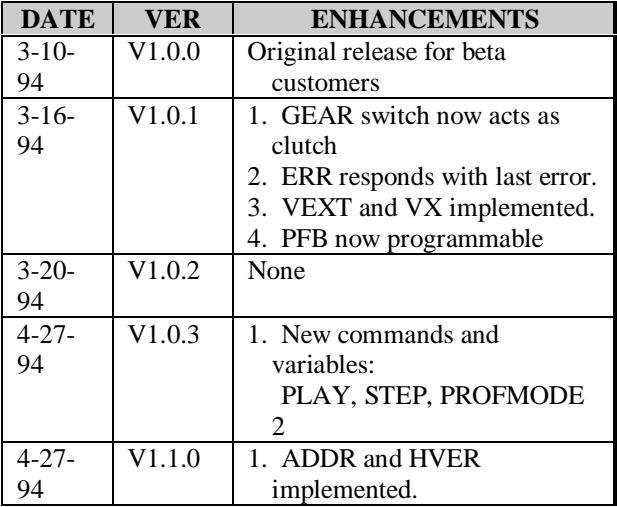

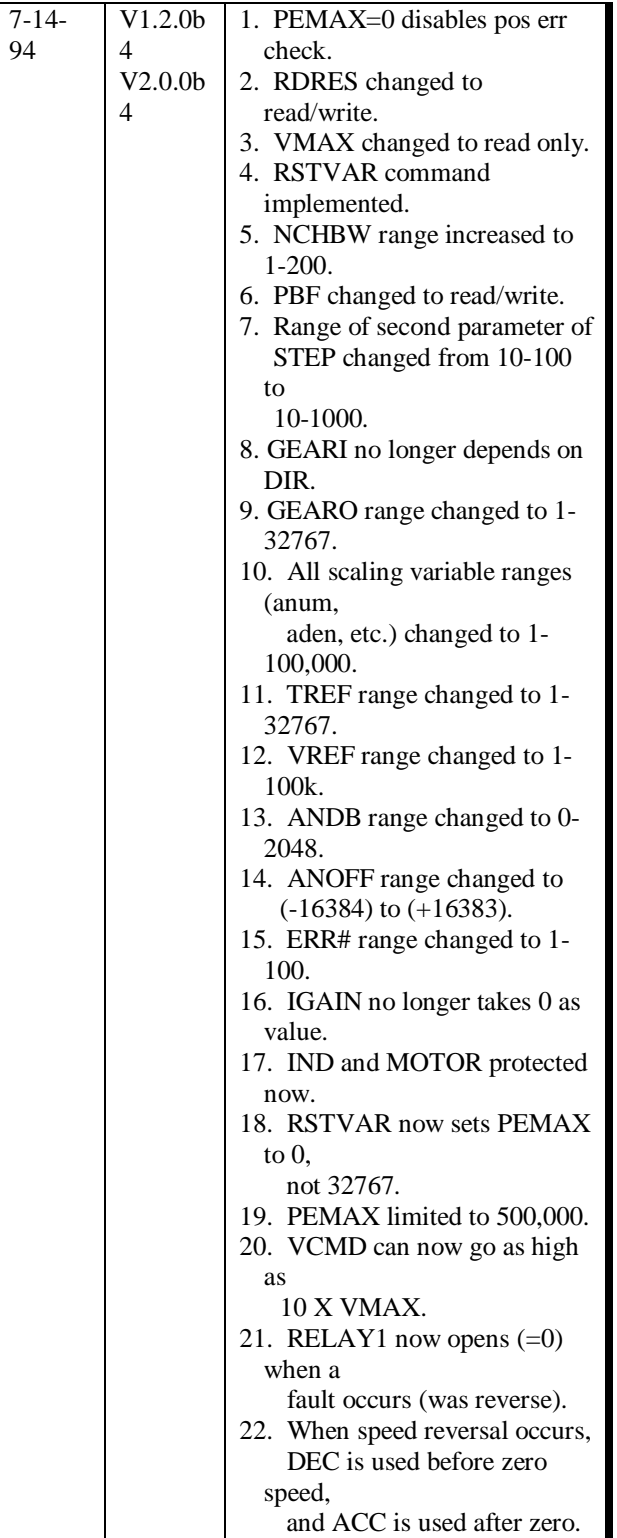

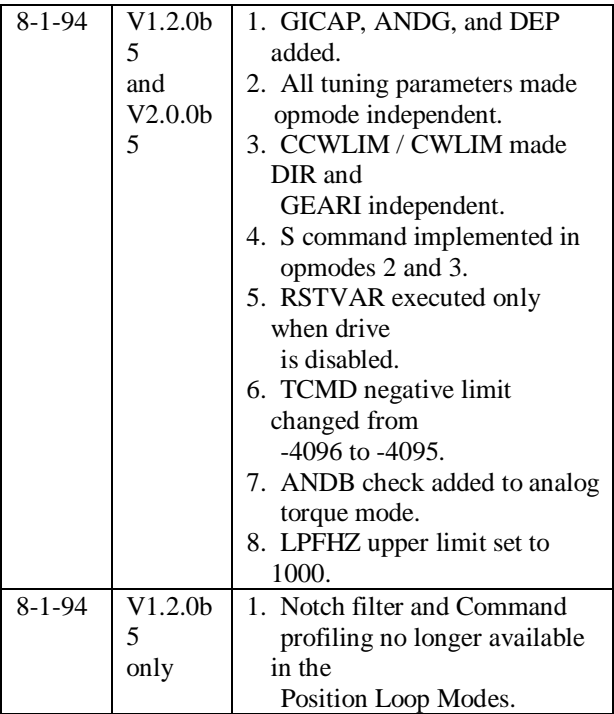

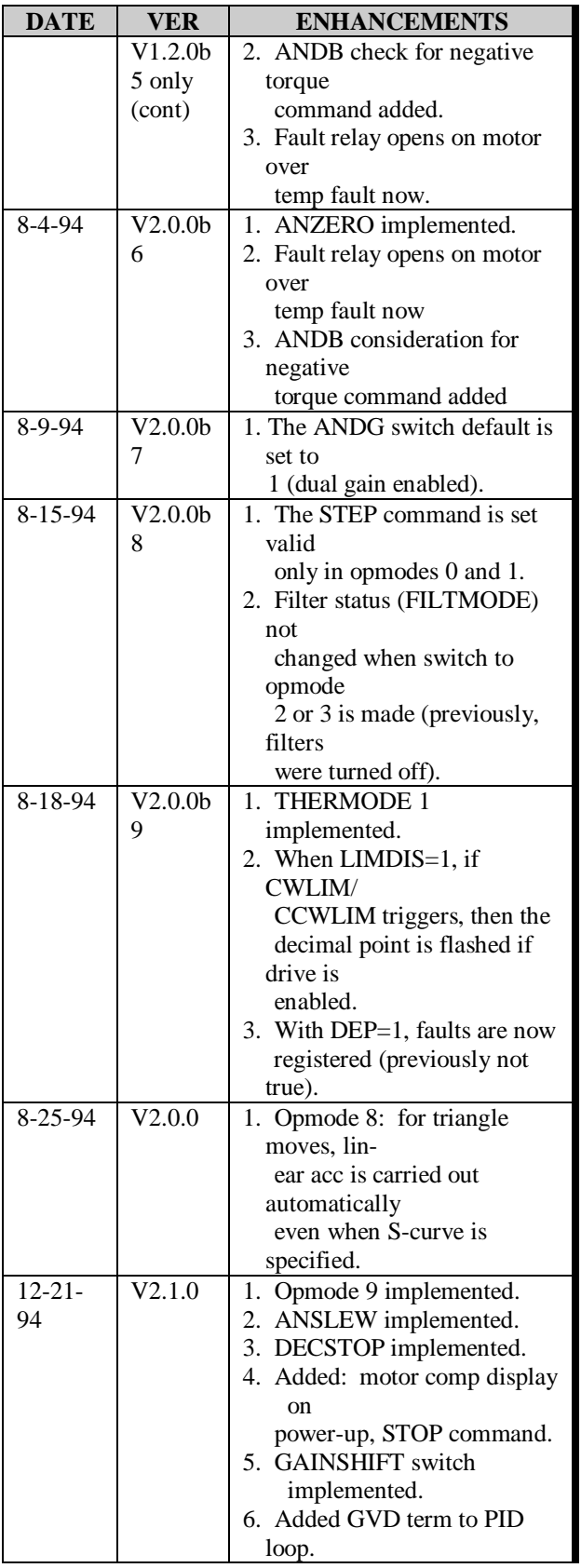

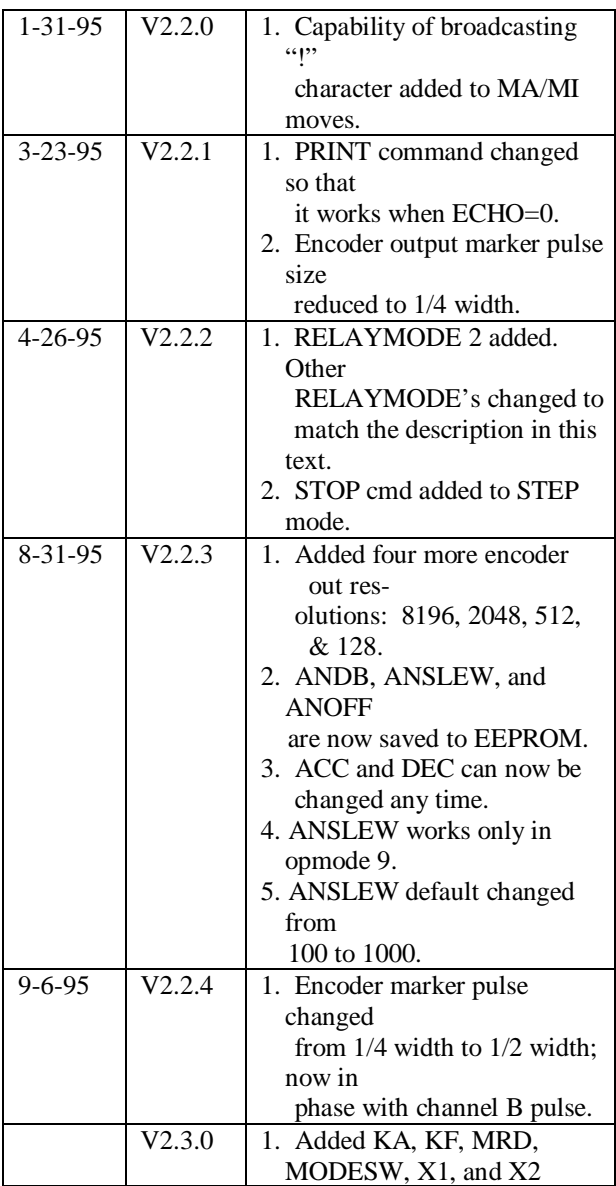